# Sun<sup>™</sup> ONE Application Server 7 发行说明 Version 7 Update 1

部件号 817-2786-05 2003 年 10 月

本发行说明包含发布 Sun™ Open Network Environment (ONE) Application Server Version 7 Update 1 产品时可用的重要信息,还介绍了新增功能和增强功能、安装说明、已知问题以及其它最 新问题。开始使用 Sun ONE Application Server 7 Update 1 产品之前, 请先阅读本文档和相关文 档。

本文档包括以下内容:

- [Sun ONE Application Server 7](#page-0-0) 产品的新特性
- [平台摘要](#page-1-0)
- [文档](#page-1-1)
- [辅助功能](#page-4-0)
- [软件和硬件要求](#page-5-0)
- [升级说明](#page-6-0)
- [已解决的问题](#page-6-1)
- [已知问题和限制](#page-8-0)
- [如何报告问题](#page-59-0)
- [详细信息](#page-59-1)
- [修订历史记录](#page-60-0)

# <span id="page-0-0"></span>Sun ONE Application Server 7 产品的新特性

有关 Sun ONE Application Server 7 Update 1 产品新特性的信息,请参阅 *Sun ONE Application Server* 的 "新特性"文档,网址为:

<http://docs.sun.com/db/prod/s1.asse#hic>

<span id="page-1-0"></span>平台摘要

有关 Sun ONE Application Server 7 Update 1 产品支持的平台的信息,请参阅 *Sun ONE Application Server* 的 "平台摘要"文档,网址为:

<http://docs.sun.com/db/prod/s1.asse#hic>

# <span id="page-1-1"></span>文档

所有 Sun Microsystems 产品文档都可以在以下网址找到:

<http://docs.sun.com/>

本节介绍以下主题:

- [Sun ONE Application Server 7](#page-1-2) 文档
- [参考文档](#page-3-0)
- [辅助功能](#page-4-0)

## <span id="page-1-2"></span>Sun ONE Application Server 7 文档

除这些发行说明以外, Sun ONE Application Server 7 Update 1 还包含一整套文档。 Update 1 中文 档的部件号与 Sun ONE Application Server 产品初始版本文档中的部件号不同。

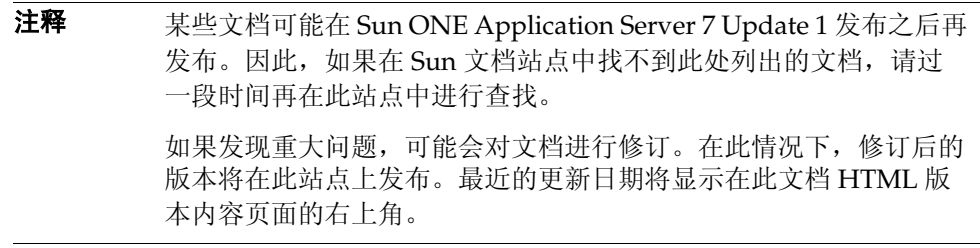

Sun ONE Application Server 7 Update 1 文档可以在以下网址中找到:

<http://docs.sun.com/db/prod/s1.asse#hic>

下表列出了 Sun ONE Application Server 文档集中每个文档的部件号和简短说明:

- 产品概述 (PN 817-2166-10) 介绍了 Sun ONE Application Server 7, 包括该产品每个版本 的功能。
- 服务器体系结构 (PN 817-2167-10) 提供了服务器体系结构的图表和说明, 讨论了 Sun ONE Application Server 体系结构方法的优点。
- 新特性 (PN 817-2165-10) 列出了 Sun ONE Application Server 7 中新的企业功能、开发者 功能和操作功能。
- 平台摘要 (PN 817-2168-10) 以表格形式全面而概括地介绍了所支持的硬件、操作系统、 JDK 和 JDBC/RDBMS。
- 入*门指南一* (PN 817-2170-10) 介绍了如何开始使用 Sun ONE Application Server 7 产品。 本 文档的适用对象是初次使用本产品的开发者,以及试用本产品的用户。
- 安装指南 (PN 817-2169-10) 提供了安装或升级 Sun ONE Application Server 软件及其组 件 (如应用程序样例、"管理"界面和 Sun ONE Message Oueue)的说明。
- *迁移和重新部署服务器应用程序-* (PN 817-2181-10) 提供了将应用程序迁移到新 Sun ONE Application Server 7 编程模型 (特别是从 iPlanet™ Application Server 6.x 和 Netscape Application Server 4.0)中的说明。其中包含一个迁移样例。
- $H\rightarrow \mathcal{R}$ 者指南 (PN 817-2171-10) 开发者集合的核心部分, 本文档提供如何创建 Sun ONE Application Server 上运行的 J2EE 应用程序的一般信息,这些应用程序遵循 servlet、 Enterprise JavaBean™ (EJB™)、 JavaServer Page (JSP) 和其它 J2EE 组件的开放式 Java™ 标 准模型。其中包括以下主题: J2EE 应用程序设计、安全性、部署、调试和创建生命周期模 块。还包含一个详尽的 Sun ONE Application Server 词汇表。
- *Web 应用程序开发者指南一* (PN 817-2172-10) 介绍了如何在 J2EE 应用程序中使用 servlet 和 JavaServer Page (JSP), 以及如何使用 SHTML 和 CGI。其中包含以下主题: 结果缓存、 JSP 预编译、会话管理、安全性和部署。
- 企业 *Java Bean* 技术开发者指南 (PN 817-2175-10) 介绍了如何在 Sun ONE Application Server 环境下开发和部署不同类型的企业 Bean。其中包括以下主题:容器管理的持久性、 只读 Bean 以及与企业 Bean 关联的 XML 和 DTD 文件。
- 12EE 服务和 API 开发者指南 (PN 817-2177-10) 介绍了 J2EE 功能, 例如 Java 数据库连接 (JDBC)、 Java 命名和目录接口 (JNDI)、 Java 事务服务 (JTS)、 Java 消息服务 (JMS) 和 JavaMail。
- *NSAPI* 开发者指南 (PN 817-2177-10) 介绍了如何创建 NSAPI 插件。
- *Web* 服务开发者指南 (PN 817-2174-10) 介绍了如何在 Sun ONE Application Server 环境 中开发和部署 Web 服务。
- 客户端开发者指南 (PN 817-2173-10) 介绍了如何开发和部署访问 Sun ONE Application Server 7 上的 J2EE 应用程序的应用程序客户机容器 (ACC)。
- *管理员指南-* (PN 817-1953-10) 管理员集合的核心部分, 本文档提供了有关如何从"管理" 界面和命令行界面配置、管理和部署 Sun ONE Application Server 子系统和组件的信息和说 明。还包含一个详尽的 Sun ONE Application Server 词汇表。
- 管理员配置文件参考 (PN 817-2178-10) 介绍了 Sun ONE Application Server 配置文件 (例如 server.xml 文件)的内容。
- *管理员安全性指南一* (PN 817-2179-10) 介绍了如何配置和管理 Sun ONE Application Server 操作环境的安全性。其中包括有关一般安全性、证书和 SSL/TLS 加密的信息。同时还介绍 了基于 HTTP 服务器的安全性。
- *I2EE CA SPI 管理员指南-* (PN 817-2254-10) 介绍了如何配置和管理 Sun ONE Application Server 环境的 JCA SPI Implementation 功能。其中包括以下主题:管理工具、池监视器、 部署 JCA 连接器,以及连接器样例和应用程序样例。
- *性能优化指南一* (PN 817-2180-10) 介绍了优化 Sun ONE Application Server 以提高性能的 原因和方法。
- *错误消息参考— (*PN 817-2182-10) 介绍了 Sun ONE Application Server 中的所有错误消息。
- Manpages for Command-line Interface 为所有命令行界面命令提供了以手册页样式编写 的 XML 页。
- Manpages for Utilities 为 Sun ONE Application Server 实用程序命令提供了以手册页样 式编写的 XML 页。
- Admin interface online help 为 Sun ONE Application Server 图形管理界面提供内容特定 的联机帮助。
- Sun ONE Studio 4, Enterprise Edition for Java with Application Server 7 Tutorial 提供了 Sun ONE Studio 4 和 Sun ONE Application Server 一起使用的说明。
- Sun ONE Application Server Studio Online Help 为与 Sun ONE Studio 4 产品集成的 Sun ONE Application Server 模块提供了内容特定的联机帮助。

# <span id="page-3-0"></span>参考文档

Sun ONE Application Server 文档中常常引用的其它 Sun ONE 产品的文档。

### Sun ONE Message Queue 文档

与 Sun ONE Application Server 集成的 Sun ONE Message Queue (也称作 iPlanet Message Queue)子系统具有自己的文档,可以在以下网址中找到:

```
http://docs.sun.com/db?p=prod/s1.s1msgqu
```
### <span id="page-4-1"></span>Sun ONE Studio 4 文档

Sun ONE Application Server 捆绑的 Sun ONE Studio 4, Enterprise Edition 产品具有自己的文档, 可以在以下网址中找到:

• Sun ONE Studio 4, Enterprise Edition 文档:

<http://docs.sun.com/db/coll/790.3>

其它可能有所帮助的 Sun ONE Studio 4 文档,可以在以下网址中找到:

<http://forte.sun.com/ffj/documentation/index.html>

# <span id="page-4-0"></span>辅助功能

Sun ONE Application Server 产品文档以可存取的格式提供,可通过辅助技术读取。

本产品提供了很多辅助功能,使用户能够以最舒适和最方便的方式阅读和使用产品。这些功能包括:

- 助记键和键盘快捷键
- 可自定义的字体
- 可自定义的颜色
- 可自定义的工具栏
- 可自定义的样式表

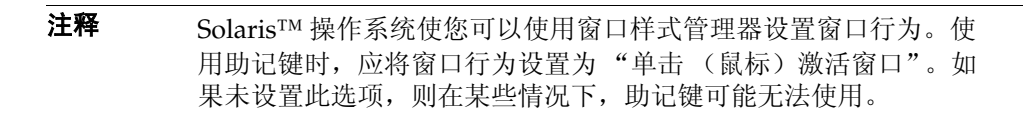

如果要修改 Sun ONE Application Server HTML 联机帮助, 可以转到帮助目录并编辑样式表, 其网 址为:*server\_root*/lib/install/applications/admingui/adminGUI\_war/help

重新启动管理服务器,即可使更改生效。

# <span id="page-5-0"></span>软件和硬件要求

有关 Sun ONE Application Server 7 Update 1 产品的平台要求的信息,可以在 *Sun ONE Application Server* 平台摘要 文档中找到,其网址为:

<http://docs.sun.com/db/prod/s1.asse#hic>

下表总结了 Sun ONE Application Server 的要求。

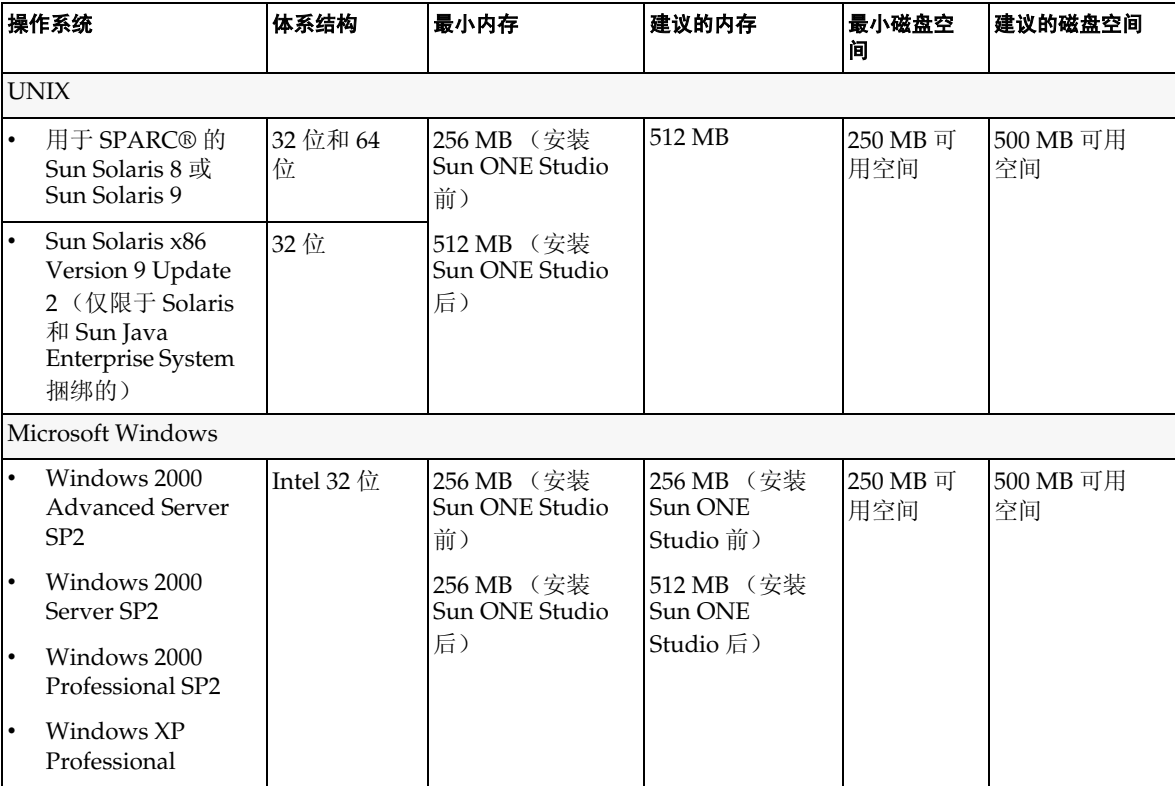

### Solaris 修补程序

Solaris 8 用户必须安装 Sun 建议的修补程序群集,可以在"建议的安全修补程序"下找到此修补程 序群集,网址为:

<http://sunsolve.sun.com/>

Solaris 8 必需的修补程序包括 109326-06、 108827-26 以及 110934 (可以是任何版本,仅用于基于软 件包的安装)。如果没有这些修补程序(安装程序将检查这些修补程序是否存在),将无法安装或运 行 Sun ONE Application Server 软件。这些修补程序已包含在建议使用的最新修补程序群集中。

# <span id="page-6-0"></span>升级说明

如果要将现有版本的 Sun ONE Application Server 7 升级为 Sun ONE Application Server 7 Update 1, 则需要在下载站点中选择升级归档。有关升级到 Sun ONE Application Server Update 1 的完整 说明,请参阅 *Sun ONE Application Server Update 1* 安装指南,网址为:

<http://docs.sun.com/db/prod/s1.asse#hic>

注释 升级程序不适用于简体中文或日文。因此,如果要将现有的安装升级 至简体中文或日文的 Sun ONE Application Server 7 Update 1, 则需 要使用卸载程序将现有版本的 Sun ONE Application Server 卸载, 然后执行 Sun ONE Application Server 7 Update 1 的完全安装。其说 明包含在 *Sun ONE Application Server 7 Update 1* 安装指南中。

# <span id="page-6-1"></span>已解决的问题

本节列出了已解决的 Sun ONE Application Server 7 Update 1 产品问题。

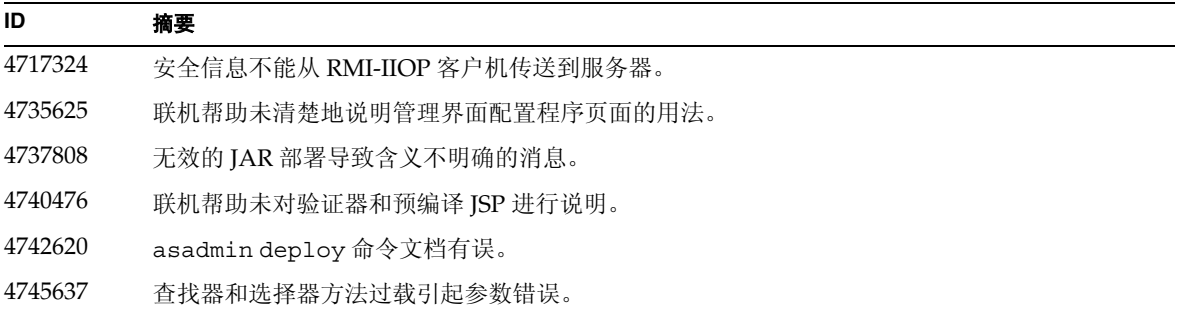

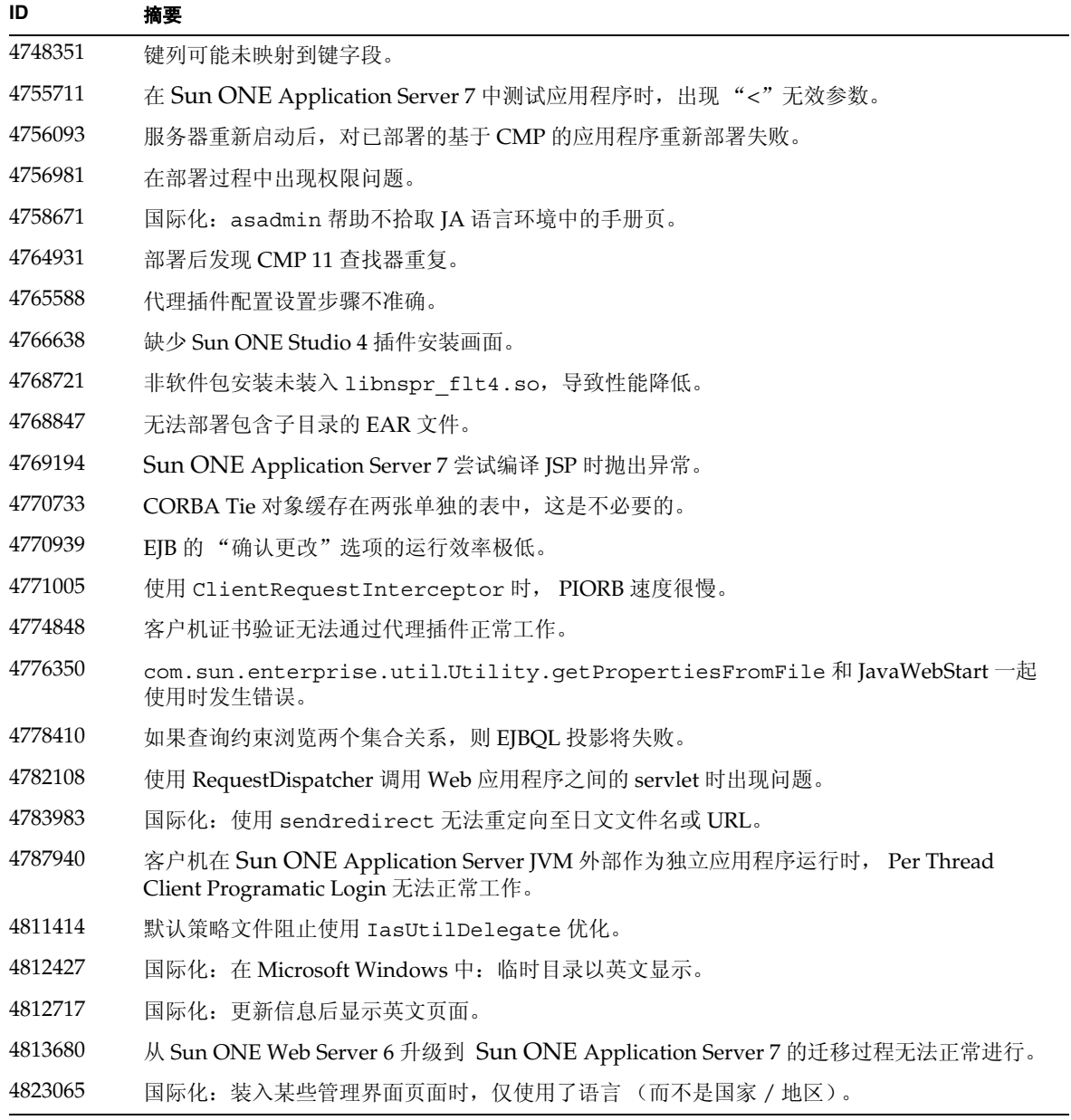

# <span id="page-8-0"></span>已知问题和限制

本节介绍 Sun ONE Application Server 7 Update 1 产品的已知问题和相应的解决方法。

注释 如果问题说明未指明特定平台,则所有平台都可能出现此问题。

本部分信息按以下内容进行组织:

- [安装与卸载](#page-9-0)
- [启动与关闭服务器](#page-16-0)
- [数据库驱动程序](#page-21-0)
- [Web](#page-22-0) 容器
- EJB [容器](#page-23-0)
- [容器管理的持久性](#page-24-0)
- [消息服务和消息驱动的](#page-27-0) Bean
- Java [事务服务](#page-27-1) (JTS)
- [应用程序部署](#page-29-0)
- [验证器](#page-31-0)
- [配置](#page-32-0)
- [部署描述符](#page-33-0)
- [监控](#page-34-0)
- [服务器管理](#page-35-0)
- [Sun ONE Studio 4](#page-46-0) 插件
- [应用程序样例](#page-49-0)
- [ORB/IIOP](#page-53-0) 侦听器
- [国际化](#page-53-1)
- [S](#page-55-0)olaris x86 平台 (仅限于 Solaris 和 [Sun Java Enterprise System](#page-55-0) 捆绑的)
- [文档](#page-57-0)

## <span id="page-9-0"></span>安装与卸载

本节介绍已知的安装和卸载问题以及相应的解决方法。

#### **ID** 摘要

#### **4403166** 在 **Microsoft Windows** 中,若软件包 **/** 路径 **/** 应用程序名长度超过 **255** 个字符,将无法部署应 用程序。

仅在 Microsoft Windows 中,由于受 JDK 限制,系统不支持长软件包 / 路径名。部署期间, 部署工具将尝试从归档中提取类文件。如果扩展名超过 255 个字符,则此提取将失败。

• 长应用程序名称样例:

J2EE 应用程序名称为 servlet jsh\_HttpServletRequestWrapper.ear

• 长软件包名称样例:

servlet 位于以下软件包中:

servlet jsh\_HttpServletRequestWrapper\_1\servlet\_jsh\_HttpServletReques tWrapper\_servlet\_war\WEB-INF\classes\tests\javax\_servlet\_http\HttpSer vletRequestWrapperHttpServletRequestWrapperConstructorTestServlet.cla ss

• 长路径名样例:

Sun ONE Application Server 安装于 drive \:> Sun \ApplicationServer

#### 解决方法

考虑以下解决方法:

- 1. 安装过程中设定较短的目录结构。例如,用 drive:>App\ 代替默认的 drive:\>Sun\Apsserver7。
- 2. 使用 create\_instance 命令重命名实例使其变短。例如,可以将 /instance1/domain1/ 更改为 /i/d。
- 3. 具有较短的软件包名称、路径名和应用程序名称。

### **4687768** 在安装 **Solaris SDK/JDK** 时,在不包含 **XWindows** 的计算机上的命令行模式下安装时出现错 误。 即使在不包含 XWindows 库的增强 Solaris 系统中的命令行模式下,也无法运行 Sun ONE Application Server 安装程序。安装程序在实例化 SetupSDK/Webstart 向导的安装程序框架使 用的 AWT 对象时,将抛出 java.lang.UnsatisfiedLinkError。 解决方法 1. 临时安装 XWindows 支持软件包,并在安装 Sun ONE Application Server 产品后将其删 除。 2. 使用 pkgadd 命令安装 Sun ONE Application Server 软件包,并使用 asadmin 命令创建初 始域。 **4719600** 安装期间出现警告消息。 安装期间,可能会出现一些无效的错误消息。例如: 警告: 无法刷新系统首选项: java.util.prefs.BackingStoreException: 无法获取文 件锁定。 警告: 无法锁定系统首选项。 Unix 错误代码 - 223460600。 解决方法 忽略这些警告消息,或者创建系统首选项目录 (通常为 /etc/.java/.systemPrefs)。这 通常由 JDK 安装脚本完成。 **4737663** 在 **Solaris** 中,如果同时安装基于软件包的安装和常规安装,将出现冲突。 如果同时安装产品的基于软件包的安装 (Solaris 9 捆绑的)和产品的主流安装程序版本, 则存 在潜在的冲突。这两个安装的 Sun ONE Message Queue 代理均被共享, 因此如果域和实例的 名称不唯一,则在启动第二个具有相同域 / 实例名的实例时,可能会看到以下消息: 严重错误:JMS5024:JMS 服务启动失败。 严重错误: CORE5071: 在初始化过程中出现错误 尤其要注意的是,这两种安装的默认域和实例名称都是相同的。 解决方法 请按照 《*Sun ONE Application Server* 管理员指南》"JMS 管理"一章中的说明进行操作。 **4742038** 如果安装目录中包含非字母数字字符,则 **Sun ONE Application Server** 将不启动。 Sun ONE 如果安装目录包含 #、空格或任何其它非字母数字字符, 则 Application Server 将无法启动。在此情况下,将不创建服务器日志文件。 Sun ONE Application Server 安装目录只能包含下列字符:字母数字、 - (破折号)或 \_ (下划线)。安装过程中输入现有 Java 2 SDK 目录时也应遵循此规则。 解决方法 安装过程中,请指定一个名称中只包含字母数字、破折号或下划线字符的目录。 **ID** 摘要

#### **4742828** 静默安装程序不检查用户权限。

尽管交互式安装程序 (GUI 或命令行)会检查适当的用户权限 (对于 Windows 平台为 Admin 用户, 对于 Solaris 基于软件包的安装为 root 用户), 但在静默安装过程中不进行此检 查。这样,后续安装会因为用户没有足够的软件包安装权限 (对于 Solaris)或服务创建权限 (对于 Microsoft Windows)而失败。

#### 解决方法

确保以适当的用户身份运行静默安装。

#### **4741190** 对于 **Solaris**,安装程序会接受 **JDK\_LOCATION** 值,即使安装位置包含早期版本 (**Solaris 1.2** 以前的版本)。

Sun ONE Application Server 7 要求 Java 2 SDK 的版本为 1.4.0\_02 或更高。但在 Solaris 中,如 果用户选择重复使用现有 Iava 2 SDK (Solaris 1.2 以前的版本), 安装程序可能不会显示警告 消息。安装可能会顺利完成,但 Sun ONE Application Server 可能无法正常工作。这是因为 环境中包含现有 JAVA\_HOME。

#### 解决方法

在启动安装程序前取消设置 JAVA\_HOME, 如下所示:

 $($  $#$  ksh  $#$  $)$ : unset JAVA HOME  $(\textup{# csh }\,\mathsf{+})$ : unsetenv JAVA HOME

#### **4742171** 在静默模式下,在现有的试用安装中安装开发安装时未报告错误。

影响在静默模式下运行的安装程序。如果用户尝试在 Sun ONE Application Server 7 的现有试 用安装中进行安装 (在同一目录中进行),静默安装将不会报告任何错误并正常进行。系统将 保留现有的试用安装文件。

#### 解决方法

在同一位置安装新的开发安装之前,先卸载现有的试用安装。

#### **4742552** 在命令行和静默模式下,在同一安装会话中选择 **Application Server** 和 **Support for Sun ONE Studio 4, Enterprise Edition for Java** 组件时导致安装程序无法正常运行。

影响开发和操作安装。在命令行或静默模式下运行安装时,可以选择在同一个安装会话中,同 时安装 Application Server 和 Support for Sun ONE Studio 4, Enterprise Edition for Java 组件 (在 GUI 模式下,这两个组件是互斥的)。安装程序无法正确处理组件相关性,并尝试安装 Administration Client 组件,而不是选定的 Sun ONE Application Server 组件。

#### 解决方法

模拟 GUI 模式, 首先在命令行或静默模式下安装 Sun ONE Application Server 组件, 然后进 行其它安装,并安装 Support for Sun ONE Studio 4, Enterprise Edition for Java 组件。

### **N/A** 在 **Solaris** 中,如果 **Sun ONE Application Server** 安装程序将现有的 **Sun ONE Message Queue 3.0** 升级到 **3.0.1**,则最终的安装将在 **Sun ONE Application Server** 卸载期间被删除。 影响 Solaris 开发和操作安装程序。如果系统检测到已安装的 Sun ONE Message Queue 3.0, 则将提供将此安装自动升级到 3.0.1 版的选项。如果选择此选项,则最终的 Sun ONE Message Queue 3.0.1 安装将在 Sun ONE Application Server 卸载期间被删除。 解决方法 卸载 Sun ONE Application Server 后保留 Sun ONE Message Queue 安装的步骤: 1. 屏幕显示自动升级选项时退出安装程序。 2. 根据 Sun ONE Message Queue 文档将 Sun ONE Message Queue 升级为 3.0.1 版本。 3. 再次运行 Sun ONE Application Server 安装。 **4746410** 在 **Solaris** 中,在非默认位置安装 **Sun ONE Application Server** 时, **Solaris** 中基于软件包的 安装程序不在正确的位置检查磁盘空间。 尝试在 Solaris 的非默认位置安装 Sun ONE Application Server (使用基于软件包的安装程 序)时,安装程序不在指定的目标目录中检查磁盘空间。而是仅检查默认位置 (/opt) 中的磁 盘空间。 解决方法 开始安装前,请确保 /opt 中有足够的磁盘空间 (85 MB), 即使您不打算在 /opt 中安装。此 外,请确保目标目录中也有足够的磁盘空间 (85 MB)。 **4748404** 在 **Microsoft Windows XP** 中,无法增量式安装应用程序样例和 **PointBase 4.2** 组件。 此问题会影响 Windows XP 平台。如果尝试在已安装的 Sun ONE Application Server 组件中 增量式安装应用程序样例和 / 或 PointBase 4.2 组件, 则安装程序将不会正确检测现有的 Sun ONE Application Server 安装,并会报告 "未找到应用程序服务器"。安装无法继续。 解决方法 在安装 Sun ONE Application Server 组件的同时安装应用程序样例和 PointBase 4.2 组件。如 果系统上已安装了 Sun ONE Application Server, 请卸载它, 然后重新运行安装, 同时选择所 有必需的组件。 **4748455** 在一般的静默安装期间发生目录错误。 此问题影响所有平台上的静默安装。如果安装程序发现给定的安装目录有问题,会报告一般性 错误消息 "安装目录无效"。此错误消息会在以下情况下出现: • 选定的目录不可写。 • 选定的目录字符串为空或包含空格字符。 解决方法 针对这两个问题检查所提供的安装目录值,确定错误原因。 **ID** 摘要

#### 4749033 在 Microsoft Windows XP 上,无法使用卸载程序卸载独立的管理客户机安装。

此问题影响 Windows XP 平台上的独立管理客户机安装。如果用户尝试通过提供的卸载程序卸 载独立的管理客户机,卸载会尝试卸载一组不正确的组件,然后挂起。

#### 解决方法

手动卸载独立的管理客户机。应删除 *install\_dir* 目录中的文件。还应删除相关的程序组文件夹 ("开始"-> "程序"-> "Sun Microsystems"-> "Sun ONE Application Server")。独立的 管理客户机组件没有相关的 Microsoft Windows 注册表条目;这些步骤将完全将系统恢复到安 装管理客户机前的状态。

#### **4749666** 如果增量式安装了应用程序样例组件,则样例文档不会被发布到初始服务器实例。

此问题会影响所有平台上的开发和操作安装程序。如果在独立的安装会话中在已安装的 Sun ONE Application Server 上安装应用程序样例,则样例文档将不会被发布到初始服务器实例, 也无法通过 http://*hostname*:*port*[/samples](http://hostname:port/samples) URL 进行访问。但文档将安装到文件系统中, 并可以在以下位置以本地方式进行访问: file:///*install\_root*[/samples/index.html](file:///install_root/samples/index.html)

#### 解决方法

在本地访问文档样例。

#### **4754256** 在 **Solaris** 中,安装程序在执行 **Sun ONE Message Queue** 升级期间将不保留 **Sun ONE Message Queue** 配置文件。

如果系统检测到现有的 Sun ONE Message Queue 3.0 软件包, 安装程序会将此安装升级到 Sun ONE Application Server 可以使用的 3.0.1 版本。在此升级操作期间,将删除现有的 3.0 Solaris 软件包, 从而导致删除以下配置文件:

/etc/imq/passwd /etc/imq/accesscontrol.properties

如果已对这些文件进行了修改,则所作的修改将丢失,且最终的 Sun ONE Message Queue 3.0.1 安装将包含默认的配置值。

#### 解决方法

为用户修改的文件创建备份副本,并在升级完成后将这些文件的备份副本还原。有关详情,请 参阅 《*Sun ONE Message Queue 3.0* 安装指南》。

#### **4754824** 在 **Solaris** 中,从 **CD** 上运行安装时出现安装程序错误消息。

将卷插入 CD-ROM 驱动器时, Solaris 卷管理会将下一个符号名分配给此卷。例如, 如果两个 CD-ROM 都与默认的正规表达式匹配,则它们将被命名为 cdrom0 和 cdrom。任何与添加的 正规表达式相匹配的 CD 都会从 cdrom2 开始进行命名。这将记录在 vold.conf 手册页上。 每次从 CD 安装 Sun ONE Application Server 时, CD-ROM 安装点都会在标签名后附加一个 数字。第一次安装 CD 时, 一切都顺利进行。在后续安装中, 安装程序启动时会显示以下错误 消息:

IOException:java.io.FileNotFoundException:/cdrom/appserver7 (装入默认 的 flavormap.properties 文件 URL:file:/cdrom/appserver7#4/AppServer7/pkg/jre/lib/flavormap.propert ies 时, 无此文件或目录)

#### 解决方法

安装程序的功能不会受任何影响。但仍可以使用以下方法解决:

- 1. 在命令提示符下输入 su 命令以及 root 用户密码, 或者以 root 用户的身份登录, 成为超级 用户。命令提示符将更改为磅符号 (#)。
- 2. 如果 /cdrom 目录不存在,请输入下列命令创建该目录:

# mkdir /cdrom

3. 安装 CD-ROM 驱动程序。

注释: vold 进程管理 CD-ROM 驱动程序并执行安装。 CD-ROM 可能会自动安装到 /cdrom/cdrom0 目录中。

如果正在运行文件管理器,会出现一个单独的文件管理器窗口,显示 CD-ROM 的内容。

4. 如果 /cdrom/cdrom0 目录因未安装 CD-ROM 而为空,或者如果文件管理器未打开一个 显示 CD-ROM 内容的窗口,请输入下列命令,以验证 vold 守护程序是否正在运行:

# ps -e | grep vold | grep -v grep

5. 如果 vold 正在运行,则系统将显示 vold 的进程标识号。如果系统未显示任何内容,则键 入下列命令以终止守护程序:

# ps -ef | grep vold | grep -v grep

6. 输入以下命令停止 vold 进程:

# kill -15 process\_ID\_number

7. 手动安装 CD-ROM:

# mount -F hsfs -r ro /dev/dsk/cxtyd0sz /cdrom/cdrom0

其中 x 是 CD-ROM 驱动器控制器编号, y 是 CD-ROM 驱动器 SCSI ID 编号, z 是 CD-ROM 所 在分区的扇区。

现在已经安装了 CD-ROM 驱动程序。请参阅"在 Solaris 上安装和设置 CD 1", 获取安装步 骤。

#### **4755165** 在 **Microsoft Windows** 中,如果只在运行 **setup.exe** 时提供管理员用户凭证,安装程序的功能 将受到影响。

此问题会影响 Microsoft Windows 平台上的所有安装。如果用户登录时不具备管理员权限,系 统会在用户尝试运行 setup.exe 时提示输入管理员用户凭证。如果输入的凭证正确,安装程 序对用户权限的检查便会通过,安装将继续进行。但是,某些安装程序的功能将会受到影响:

- 如果在安装目录选择屏幕上选择了"浏览"按钮, 安装程序将挂起。
- 可能不会创建 Sun ONE Application Server 项目的程序组条目。

#### 解决方法

执行安装时,以具有管理员权限的用户身份登录。

#### **4757687** 在 **Solaris** 中,在先前安装了 **Administration Client** 组件的系统上增量式安装 **Sun ONE Application Server** 组件会使安装不可用。

此问题会影响 Solaris 平台上基于 Solaris 软件包的安装。如果用户尝试在已经安装了独立 Administration Client 组件的系统上安装 Sun ONE Application Server 组件,并选择与最初 用于 Administration Client 安装的目录不同的安装目录, 则最终的 Sun ONE Application Server 安装将不可用,即使报告安装已经成功。这是因为系统将检测到 Administration Client Solaris 软件包已安装在系统上,因此这些软件包将不会作为 Sun ONE Application Server 安 装的一部分进行安装。这样,将缺少对产品功能至关重要的文件。

#### 解决方法

尝试在同一 Solaris 系统上安装 Sun ONE Application Server 之前, 先卸载独立的 Administration Client。

也可以尝试进行增量式安装,但应使用与安装 Administration Client 时相同的安装目录进行后 续的 Sun ONE Application Server 安装。

#### **4762118** 在 **Solaris** 中,如果选定的自定义配置目录是选定的安装目录的子目录,并称为 "**etc**",则安 装将失败。

此问题会影响 Solaris 平台上基于 Solaris 软件包的安装。如果选择了下列自定义目录位置的组 合,安装会因相同目录的组所有者信息不一致而失败:

- 安装目录:*install\_dir*
- 配置目录:*install\_dir*/etc

/var/sadm/install/logs 目录中的 pkgadd 日志文件将包含以下错误消息:

pkgadd: 错误 : 重复的路径名 /*install\_dir*/etc pkgadd: 错误 : 无法处理 pkgmap

#### 解决方法

选择一个不同于 *install\_dir*/etc 的自定义配置目录。

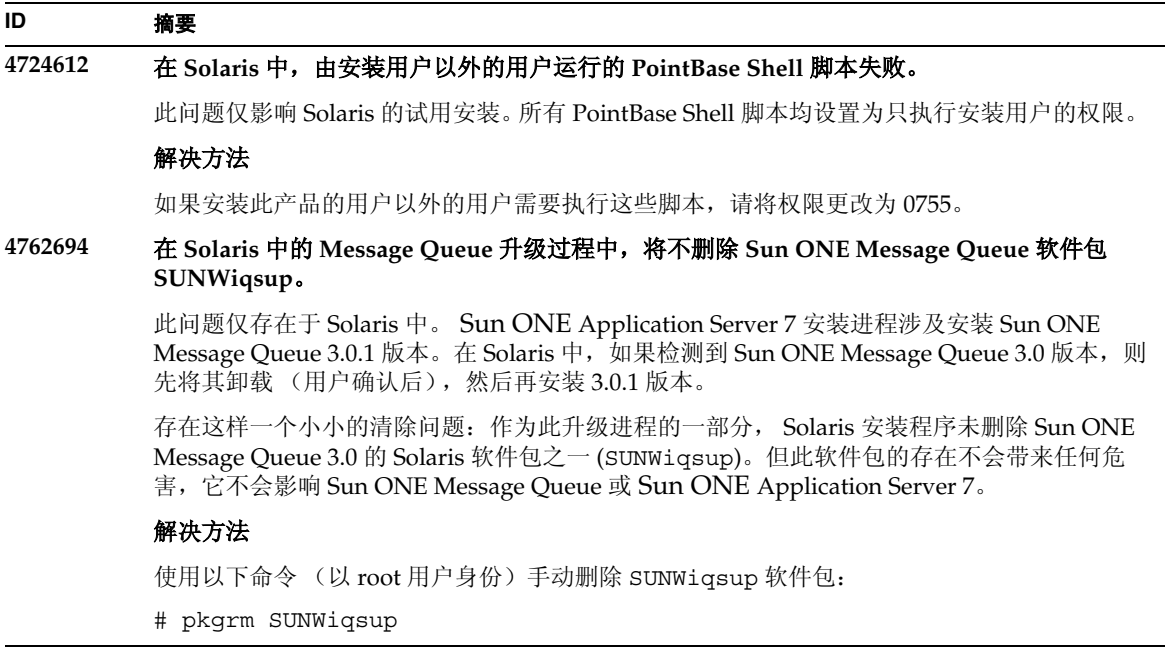

## <span id="page-16-0"></span>启动与关闭服务器

本节介绍已知的启动和关闭服务器的问题以及相应的解决方法。

### 日志服务 create-console 属性的行为

在 Microsoft Windows 中, 如果将 server.xml 中 log-service 元素的 create-console 属性设置 为 True (默认设置), 则桌面上将显示一个窗口, 其中显示服务器事件日志的内容。从设计角度来 看,关闭此窗口不会导致应用程序服务器实例进程的永久终止。关闭控制台窗口会终止

appservd.exe 进程, 但 watchdog 进程 (appservd-wdog.exe) 会立即重新启动服务器实例进程。

对开发者而言,关闭实例的事件日志窗口可以作为快速重新启动应用程序服务器实例的一种方法。

但是,要完全停止应用程序服务器实例(以及伴随的 watchdog 进程),请使用以下方法之一:

- 管理界面 "开始" -> "程序" -> "Sun ONE Application Server 7" -> "停止应用程序 服务器"
- 命令行界面 asadmin stop-instance --local=true *实例名*

这是 stop-instance 命令的本地形式。还可以使用远程形式。详细信息,请参阅 asadmin stop-instance 帮助。

• 管理控制台 — 选择服务器实例,然后单击 "停止"。

利用管理控制台,可以通过修改应用程序服务器实例"日志"选项卡下的"创建控制台"设置,来 启用 / 禁用控制台事件日志窗口。

#### **ID** 摘要

#### **4725893 Solaris** 中不显示许可证终止信息。

这会影响 Solaris 试用许可证。许可证将要到期 (14 天后到期)的警告消息将不通过命令行界 面和基于浏览器的界面进行报告,而是显示在服务器日志文件中。

#### 解决方法

检查服务器日志文件。

#### **4738648 JMS** 服务 **/Sun ONE Application Server** 启动失败。

如果 IMS 供应商 (Sun ONE Message Oueue 代理) 有大量未传送的持久性消息, 则可能会因 下列问题而发生 Sun ONE Application Server 初始化失败:

1. 尝试装入所有待定的消息时, MQ 代理可能会耗尽内存并异常中止。

#### 解决方法

将更多的 Java 堆空间用于 MQ 代理进程。为此,请将 JMS 服务的 Start Arguments 属性设 置为 -vmargs -Xmx256m。

《*Sun ONE Application Server* 管理员指南》中的 "使用 JMS 服务"一章介绍了设置此属性的步 骤。

2. 如果 MQ 代理在特定的时间段内无法完成其初始化序列,则 Sun ONE Application Server 将超时并异常中止。

#### 解决方法

增加 JMS 服务 "启动超时"属性值的大小。《*Sun ONE Application Server* 管理员指南》中的 "使用 JMS 服务"一章介绍了设置此属性的步骤。

#### **4762420** 防火墙规则可能会导致 **Sun ONE Application Server** 启动失败。

如果安装了自己的防火墙,则可能会遇到这个问题。如果在安装 Sun ONE Application Server 的计算机上存在着严格的防火墙规则,则可能会导致管理服务器和应用程序服务器实例启动失 败。特别要说明的是,管理服务器和应用程序服务器实例将尝试在 Sun ONE Application Server 环境中建立本地连接。由于这些连接尝试使用系统主机名而不是本地主机的主机名来访 问端口,因此防火墙规则可能会阻止此类尝试。

本地防火墙还可能会无意中生成警告,通知发生了"Portal of Doom Trojan"攻击 (例如, 在 端口 3700 上尝试进行 TCP 连接)或类似的攻击,而实际上此类访问尝试是由 Sun ONE Application Server 进行的,它们对计算机不会构成任何安全威胁。在某些情况下, Sun ONE Application Server 用于各种本地通信的端口号可能与已知的常见攻击中使用的端口号重复。 发生此问题时将出现以下问题:

• 使用 Microsoft Windows 程序组项目"启动应用程序服务器"启动 Sun ONE Application Server 的尝试失败,并显示以下消息:

无法启动此实例:domain1:admin-server 服务器启动失败: 子进程异常中止

• 管理和服务器实例日志文件包含连接异常,后跟此消息:CORE3186: 无法设置配置

#### 解决方法

修改防火墙策略,以允许 Sun ONE Application Server 尝试连接到本地系统中的端口。

要避免可能发出不准确的攻击警报,可以修改相关的规则,或更改 Sun ONE Application Server 使用的冲突的端口号。

要确定管理服务器和应用程序服务器实例使用的端口号,请参阅 server.xml 文件,它位于 Sun ONE Application Server 安装的以下位置:

*domain\_config\_dir*/domain1/admin-server/config/server.xml *domain\_config\_dir*/domain1/server1/config/server.xml

其中 domain\_config\_dir 是初始服务器配置的位置。例如:

Microsoft Windows:*install\_dir*/domains/... Solaris 9 以及更高的集成安装:/var/appserver/domains/... Solaris 8、 9 以及更高的未捆绑安装:/var/opt/SUNWappserver7/domains/...

查找 <iiop-listener> 和 <jms-service> 元素中的端口设置。可以将这些端口号更改为 其它未使用的端口号,也可修改防火墙策略,以允许本地计算机上的客户机尝试连接到同一台 计算机上的这些端口号。

**4780076** 在 **Solaris** 中,**Sun ONE Application Server** 以 **root** 用户的身份启动所有实例,从而使非 **root**  用户具有 **root** 用户的访问权限。

> 将 Sun ONE Application Server 作为 Solaris 安装 (捆绑式安装) 的一部分进行安装时, 有若 干与应用程序服务器启动有关的问题:

- 在 Solaris 系统启动期间,所有应用程序服务器实例和管理服务器实例将自动启动。许多情 况下,并非所有实例都会在 Solaris 系统启动时自动启动。启动定义的每个实例会对系统的 可用内存造成不利的影响。
- 应用程序服务器实例和管理服务器实例自动启动时,每个实例的启动脚本都以 root 用户的 身份执行。通过修改实例级的启动脚本,执行非 root 用户拥有的实例启动脚本可以使非 root 用户访问 root 用户。

#### 背景

在将 Sun ONE Application Server 作为 Solaris 安装的一部分进行安装时, 将安装 /etc/init.d/appserv 脚本和指向 /etc/rc\*.d/ 目录中的 S84appserv 和 K05appserv 脚本的符号链接。这些脚本使定义为应用程序服务器安装一部分的所有应用程序服务实例和管 理服务器实例在 Solaris 系统启动和关闭期间自动启动和停止。

/etc/init.d/appserv 脚本包含以下代码段:

```
case "$1" in
'start')
    /usr/sbin/asadmin start-appserv
    ;;
'stop')
    /usr/sbin/asadmin stop-appserv
    ;;
...
```
执行 asadmin start-appserv 命令使得在所有管理域中定义的管理服务器实例和所有应用 程序服务器实例在 Solaris 系统启动时启动。由于系统启动和关闭脚本是以 root 用户的身份执 行的,因此每个应用程序服务器实例和管理服务器实例也将以 root 用户的身份执行。实例级启 动脚本被命名为 startserv,它位于 *instance-dir*/bin/startserv 中。由于实例可能由非 root 用户拥有, 因此非 root 用户可以修改 startserv 脚本, 以 root 用户的身份执行命令。

如果实例使用特权网络端口,则此实例的 startserv 脚本必须以 root 用户的身份执行。但这 种情况下,通常在实例的配置中设置 "作为用户运行",以强制实例在最初由 root 用户启动 后,作为指定的用户运行。

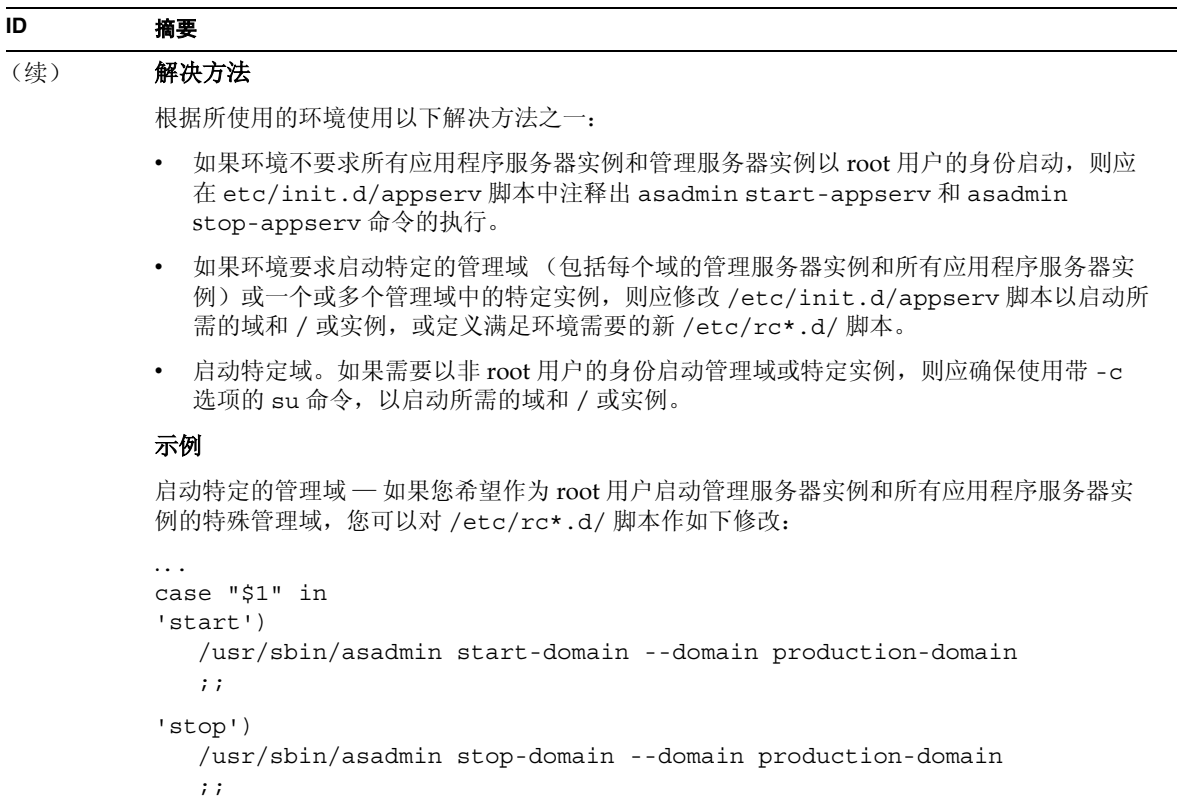

...

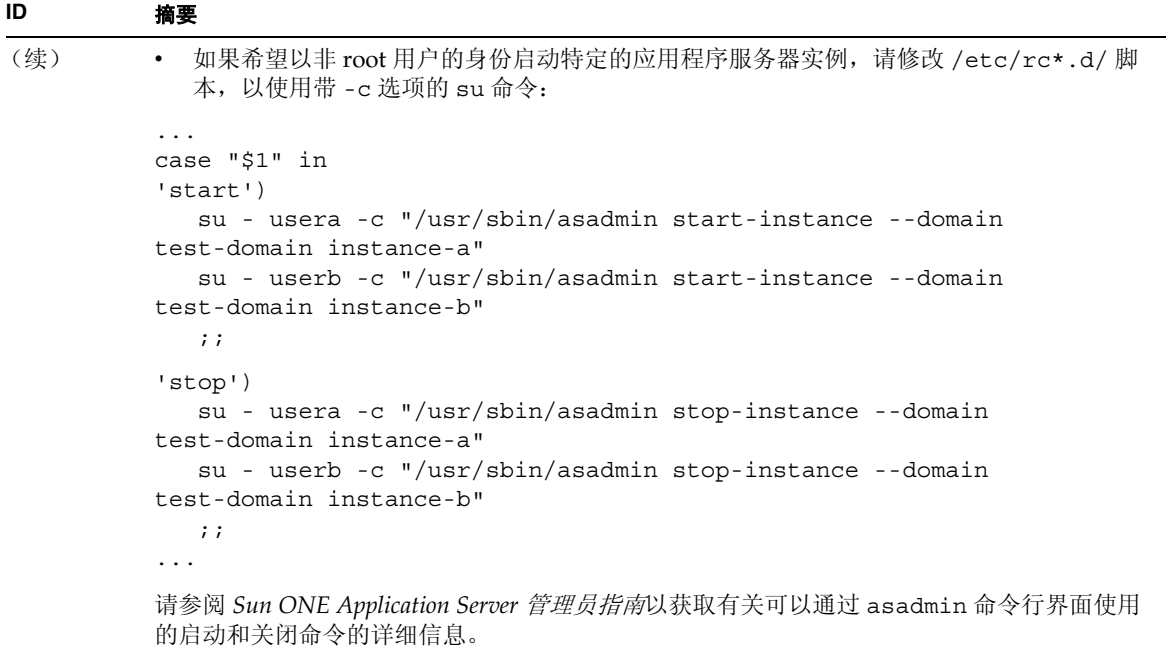

## <span id="page-21-0"></span>数据库驱动程序

本节介绍已知的数据库驱动程序问题和相应的解决方法。

### **4700531** 在 **Solaris** 中,出现 **ORACLE JDBC** 驱动程序错误。

这个新的 Java 数据库连接 (JDBC) 驱动程序用于与 JDK1.4 一起使用的 Oracle(R)。此问题因同 时使用 Oracle 9.1 数据库和 ojdbc14.jar 而引起。应用修补程序可修复运行 Oracle 9.0.1.3 数据库 的 Solaris 32 位计算机上的问题。

#### 解决方法

从 Oracle 网站获取针对错误 2199718 的修补程序并将其应用于服务器。请执行以下步骤:

- 1. 转到 Oracle 网站。
- 2. 单击 "修补程序"按钮。
- 3. 在修补程序编号字段中键入 2199718。
- 4. 单击 32 位 Solaris OS 修补程序。转到 Metalink.oracle.com。
- 5. 单击修补程序。
- 6. 在修补程序编号中输入 2199718。
- 7. 单击 32 位 Solaris OS 修补程序。

#### **4707531** 在 **Solaris** 中,使用 **Oracle 9.2** 客户机访问 **Oracle 9.1** 数据库可能导致数据损坏。

如果使用 Oracle(R) 9.2 客户机访问 Oracle 9.1 数据库, 则当编号列跟在时间标记类列之后时, 可能会出现数据损坏。

此问题可能因同时使用 ojdbc14.jar 文件和 Oracle 9.1 数据库而引起。应用修补程序可能有 助于解决运行 Oracle 9.1 数据库的 Solaris 32 位计算机上的问题。此 JDBC 驱动程序用于与 JDK1.4 一同使用的 Oracle。

#### 解决方法

从 Oracle 网站获取 Oracle 可能发布的针对错误 2199718 的修补程序, 并将其应用于服务器。

## <span id="page-22-0"></span>Web 容器

本节介绍已知 Web 容器问题以及相应的解决方法。

**4740477 sun-web-app\_2\_3-0.dtd** 文件中的 **Web** 高速缓存示例提供了不正确的 **timeout** 元素语法。

timeout 元素被指定为在 XML 缓存对象中按如下方式使用: <timeout> 60 </timeout>

由于名称参数是必需字段,因此应将其写为: <timeout name="foo">60</timeout>

#### 解决方法

不要与验证器一起使用。

## <span id="page-23-0"></span>EJB 容器

本节介绍已知的 Enterprise JavaBeans™ (EJB™) 容器问题以及相应的解决方法。

#### **ID** 摘要

#### **4735835** 无法正确处理 **ejbFind** 方法返回的空 **PK**。

下列容器管理的持久性 (CMP) 示例可从 ejbFind (假设从 EmployeeEJB Bean 调用, 它们 返回的实例类型必须与 Bean 相同) 返回一个或多个空值:

1. find insurance.employee where insurance.id == 10

如果此保险没有与其关联的雇员,则会返回空值。

2. find all insurance.employee where insurance.id > 10

此命令返回一个集合,对于没有雇员的保险,此集合中可能包含空值。

对结果集中出现的第一个空 PC 的实例,CMP 客户机将获取 JDOFatalInternalException "param0 不能为空"。

BMP 客户机将在单个对象查找程序中获得 EJBException "从 ejbFind 方法返回了空主键", 且 (可能)在多对象查找程中获得 NullPointerException。

#### 解决方法

无。

### **4744434** 使用状态会话 **Bean** 时, **Sun ONE Application Server** 有时会抛出 "空指针异常"。 Sun ONE Application Server 中的 EJB 容器对状态会话 Bean 进行缓存, 从而提高性能。如果 高速缓存溢出 (即,高速缓存中 Bean 的数量超出 max-cache-size),则容器会将 Bean 挂 起到磁盘。服务器有时会抛出 NullPointerException。当 max-cache-size 与 cache-resize-quantity 的差小于 8 时会出现此问题。 解决方法 确保 max-cache-size 与 cache-resize-quantity 的差大于 8, 或将 max-cache-size 设置为 0,以使用无限制高速缓存。 **ID** 摘要

## <span id="page-24-0"></span>容器管理的持久性

本节介绍已知的容器管理持久性 (CMP) 问题和相应的解决方法。

## **ID** 摘要 **4732684** 未初始化 **Oracle JDBC** 驱动程序优化。 要通过容器管理的持久性 (CMP) Bean 利用 Oracle(R) 数据库优化, 必须在 server.xml 文件

的 classpath-suffix 属性中指定 classes12.zip 文件,而不是将其置于实例的 /lib 目 录 (第三方库的默认目录)中。

#### 解决方法

将 classes12.zip 文件添加到 server.xml 文件的 classpath-suffix 属性中。

#### **4734963** 自引用 **CMR** 在部署期间出现问题。

EJB 部署描述符的解析器 ejb-jar.xml 未正确处理自引用容器管理的关系 (CMR), 即 ejb-relationship-role。一侧的字段被跳过。

#### 解决方法

切换 ejb-relationship-role 部分,以便具有 <multiplicity> Many 的一侧在 ejb-relation 中处于第一位。

#### **4742757** 级联删除对于具有重叠 **PK/FK** 的 **CMR** 不起作用。

如果容器管理的关系 (CMR) 字段被映射到具有重叠主键 / 外键约束的数据库模式, 则无法使 用 cascade-delete 功能删除此字段的相关元素。

Order-LineItem 关系便属于这样的模式。如果具有此模式的应用程序尝试删除 Order Bean, 且相应的关系标记为 cascade-delete,则调用者会收到下面关于不允许更新主键的错误消 息:

java.rmi.RemoteException: 从 Bean 抛出异常;嵌套的异常为 : javax.ejb.EJBException: 嵌套的异常为 :

com.sun.jdo.api.persistence.support.JDOUserException: 从被管理的关系删除 实例的尝试不正确。

关系由另一侧的主键列定义。对集合进行删除操作要求更新另一侧的列,且不允许更新主键。 因此,只能明确删除或通过 cascade-delete 删除,才能从主键定义的被管理关系集合删除 实例。

NestedException:

com.sun.jdo.api.persistence.support.JDOUnsupportedOptionException: 不允许更新主键字段。

#### 解决方法

可使用以下任何解决方法:

- 1. 对于映射到具有重叠 PK/FK 的表的关系,请不要使用 cascade-delete。迭代相关的 Bean,对它们分别调用删除,然后再删除所有者 Bean。
- 2. 更改表定义,使其不具有重叠的 PK/FK。

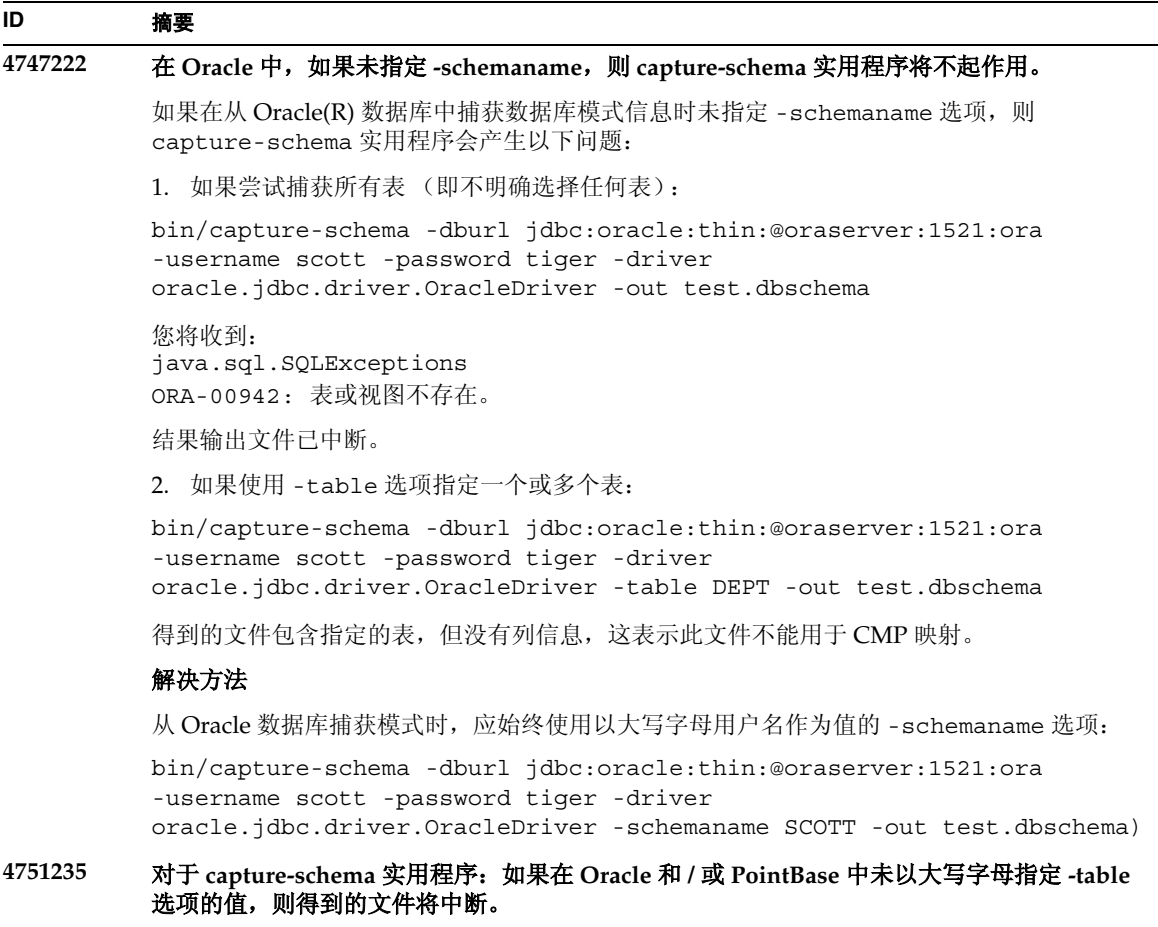

Oracle(R) 和 PointBase 在内部将区分大小写的标识符转换为大写字母,除非标识符用 " " 括起。 从 Oracle 或 PointBase 捕获数据库模式时, capture-schema 实用程序无法正确地将由小写 字母或大小写混合字母组成的表名 (例如 -table student 或 -table Student)作为 -table 选项的参数进行处理。生成的数据库模式文件将不包含相应表的任何列信息。

#### 解决方法

使用大写字母指定表名 (例如 -table STUDENT)。

### **4852757 CMP Bean** 的部署失败。 由于 sun-ejb-jar.xml 文件的容器管理持久性 (CMP) Bean 中没有 <query-params> 条目, 因此会抛出以下错误: 运行 ejbc 时出现错误。来自 EJB 编译器的致命错误 ---- 处理 CMP Bean 时出现错误。 解决方法 即使对于 CMP Bean 是不必要的,也请为不带参数的 sun-ejb-jar.xml 文件的查找器添加 查询参数标记。 **ID** 摘要

## <span id="page-27-0"></span>消息服务和消息驱动的 Bean

本节介绍已知的 Java 消息服务 (JMS)、 Sun ONE Message Queue 以及消息驱动的 Bean 方面的问题 和相应的解决方法。

#### **ID** 摘要

#### **4683029** 如果值包含空格,则所有 **MQ Solaris/Microsoft Windows** 脚本中的 **-javahome** 标志将全都不 起作用。

Sun ONE Message Queue 中的命令行实用程序包含一个 -javahome 选项,允许您指定替代的 Java 运行时。使用此选项会暴露一个局限性,即指定的替代 Java 运行时路径不能包含空格。 以下是包含空格的路径示例:

- Microsoft Windows: C:\jdk 1.4
- Solaris:/work/java 1.4

Sun ONE Application Server 实例启动时会出现此问题。启动 Sun ONE Application Server 实例时,默认情况下其相应的 Sun ONE Message Queue 代理实例也将启动。此代理始终使用 -javahome 命令行选项启动, 以确保其使用的 Java 运行时与 Sun ONE Application Server 所使用的相同。如果配置由 Sun ONE Application Server 使用 (因此传递以供代理使用)的 Java 运行时所在路径包含空格, 则代理启动将失败, 同时导致 Sun ONE Application Server 实例启动失败。

#### 解决方法

确保 Sun ONE Application Server 使用的 Java 运行时所在的路径不包含空格。

## <span id="page-27-1"></span>Java 事务服务 (JTS)

本节介绍已知的 Java 事务服务 (JTS) 问题和相应的解决方法。

### 恢复

某些 IDBC 驱动程序的恢复实现中存在一些已知的问题。对于这些已知问题, Sun One Application Server 提供了一些解决方法。默认情况下不会使用这些解决方法,除非明确指示要使用这些解决方 法。

• Oracle(R) JDBC 驱动程序的问题 — Oracle XA Resource 实现的恢复方法重复返回同一组不 确定的 Xid,不管输入标志为何。根据 XA 规范,事务管理器应首先通过 TMSTARTSCAN 调用 XAResource.recover,然后再通过 TMNOFLAGS 反复调用 XAResource.recover, 直到不再返回 Xid 为止。

Oracle XA Resource 的提交方法也存在一些问题,这些问题已在 Sun ONE Application Server 提供的解决方法中得到解决。要实现此解决方法,应将以下属性添加到 server.xml 文件的 transaction-service 子元素中:oracle-xa-recovery-workaround

此属性值应设置为 True。

• Sybase JConnect 5.2 的问题 — JConnect 5.2 驱动程序存在一些已知问题,这些问题已在 JConnect 5.5 中得到解决。如果使用 JConnect 5.2 驱动程序恢复工作,应将以下属性添加到 server.xml 文件的 transaction-service 子元素中:

sybase-xa-recovery-workaround

此属性值应设置为 True。

### 事务

在 server.xml 文件中, res-type 用于区分连接是非 XA 还是 XA。此区分用于标识数据源的配置 以驱动数据。例如, 在 Datadirect 驱动程序中, 同一数据源既可以用作 XA 也可以用作非 XA。

数据源的默认行为是非 XA。要使用事务的 connpool 元素将数据源行为设置为 XA, 则需要 res-type。要使 connpool 元素起作用并参与事务,请为 server.xml 文件的 res-type 属性添加以 下内容:

res-type="javax.sql.XADataSource"

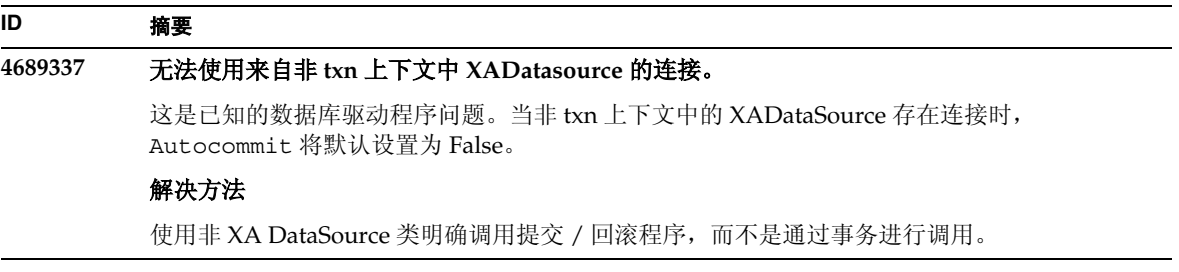

#### **4700241** 非零事务超时设置会导致本地事务处理速度降低。

本地事务管理器当前不支持具有明确超时的事务。如果将 transaction-service 元素中的 timeout-in-seconds 属性设置为大于 0 的值,则所有本地事务都将作为全局事务进行处 理,这将花费较长时间才能完成。如果数据源驱动程序不支持全局事务,本地事务也可能失 败。超时值为 0 表示如果事务管理器未从参与的数据源接收到响应,它将无限期等待。

#### 解决方法

将 timeout-in-seconds 的值恢复为默认值 0。

## <span id="page-29-0"></span>应用程序部署

本节介绍已知的部署问题和相应的解决方法。

#### **ID** 摘要

#### **4403166 Microsoft Windows** 不支持长路径名。

有关此问题的信息,请参阅第 10 [页的 "安装与卸载"。](#page-9-0)

#### **4703680** 重新部署 **EJB** 模块 (具有 **MDB**)会抛出资源冲突异常。

当在使用 Sun ONE Studio 4 的 Microsoft Windows 2000 上使用消息驱动的 Bean (MDB) 时将 出现这种情况。如果 EIB 模块包含利用特定队列的 MDB, 则重新部署具有相同 MDB (利用相 同队列)的相同 EJB 模块会引起资源冲突。这会使 (修改的)模块不可用。

#### 解决方法

无。

#### **4725147** 无法选择特定虚拟服务器进行部署。

在此情况下,两个虚拟服务器会配置为使用完全相同的主机和监听器。如果仅对第二个虚拟服 务器部署应用程序,则无法到达此服务器,因为 host:port 组合会指向第一个虚拟服务器。

#### 解决方法

虚拟服务器主机名不应与原始主机名相同,尤其是在使用了相同的 HTTP 监听器的情况下。

#### **4734969** 无法使用 **Bean** 软件包中的用户的 **Query** 类来部署应用程序。

对于 concreteImpl 中的 JDO Query 变量,容器管理的持久性 (CMP) 代码生成不使用全限定 名称。如果抽象 Bean 所在的软件包中存在 Query 类, 则会发生编译错误。

#### 解决方法

将 Query 类移到其它软件包或独立的软件包中。

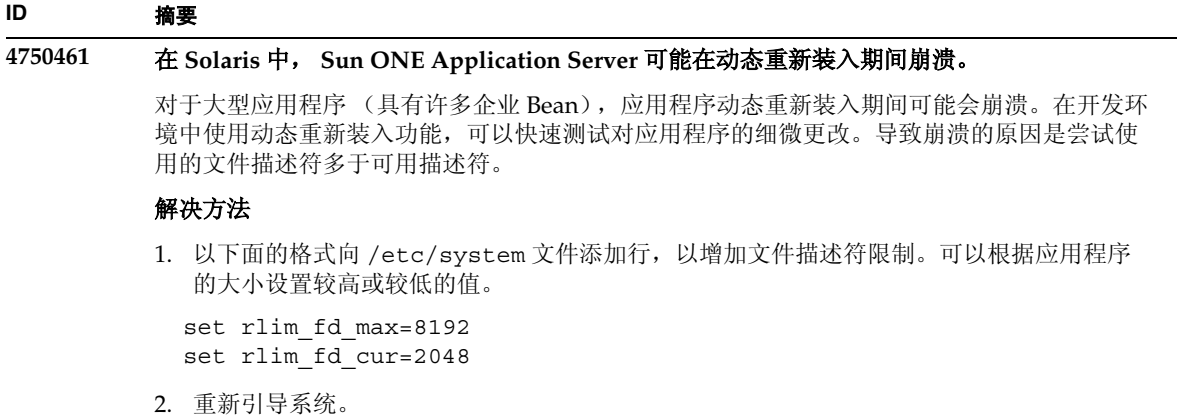

```
4744128 EJB 编译器无法生成适用于内部类的有效 JAVA 代码。
          EJB 编译器无法生成用于企业 Bean 实现 (使用内部类作为返回类型)的有效 JAVA 代码。
          public interface IStateServer { 
             public StateProperties getProperties(String objectID, String 
          variantName, IToken securityToken) throws RemoteException; 
             public class StateProperties implements Serializable { 
                public StateProperties() { 
                } 
               public String description = ""; 
               public String owner = ""; 
               public Date modifyTime = new Date(); 
               public String accessPermissions = ""; 
             } 
          } 
          public interface IStateServerEJB extends EJBObject, IStateServer { 
             .... 
          } 
          请注意, getProperties 方法返回一个内部类。
          错误实例: 
          D:\AppServer7a\appserv\domains\domain1\server1\generated\ejb\j2ee-app
          s\smugglercom\spss\ssp\state\ejb\StateServerEJB_EJBObjectImpl.java:13
          3:
          不允许直接使用合成内部类名:
          com.spss.ssp.state.IStateServer$StateProperties 
          生成的代码应为
          com.spss.ssp.state.IstateServer.StateProperties 
          代替
          com.spss.ssp.state.IstateServer$StateProperties 
          解决方法
ID 摘要
```
将 StateProperties 移到单独的 (独立且非内部的)类中。

## <span id="page-31-0"></span>验证器

本节介绍已知的验证器问题和相应的解决方法。

#### **4742545** 独立验证器显示 "未找到 **EJB** 类"错误。

验证器使用以下测试说明消息指示某些失败的测试:未找到 EJB 类。当某个 EJB JAR 文件使 用企业 Bean, 并同时引用在同一 EAR 应用程序中另一个 EIB JAR 文件内打包的企业 Bean 时, 测试将失败。如果尝试验证连接器 (RAR) 从属的 EAR 文件,也会看到失败消息。这是因为 RAR 束无需在具有从属于 RAR 束文件的企业 Bean 的 EAR 文件中打包。仅当使用独立验证器 时,才能发现失败 (连接器相关的失败除外)。通过部署命令或管理界面调用的验证器不显示 失败。

#### 解决方法

确保应用程序 EAR 打包正确, 如果使用的是任何实用程序 IAR 文件, 则会将其打包到 EAR 文 件中。要解决引用错误,可以使用 asadmin 或管理界面切换到通过部署后端调用的验证器。 对于与连接器相关的失败,请将包含必需类的 JAR 文件放置到验证器的类路径中。可以打开 *install\_root*/bin/verifier[.bat] 文件,将 LOCAL\_CLASSPATH 变量添加到 JVM\_CLASSPATH 变量的后面。从本地将类添加到 LOCAL\_CLASSPATH 变量中,然后运行 验证器。

#### **4743480** 验证器检测不到在本地主接口的超级接口中声明的方法。

验证器会在本地主接口执行测试以检查接口是否符合 J2EE 规范。如果存在派生的本地主接口, 且在主接口的超级接口中声明了必需的方法,则 findByPrimaryKey 方法的部分测试会失 败。失败的测试由名为 HomeInterfaceFindByPrimaryKeyArg、 HomeInterfaceFindByPrimaryKeyName、

HomeInterfaceFindByPrimaryKeyReturn 和 PrimaryKeyClassOpt 的测试执行。如果 将 -verify 选项与模块或应用程序一起使用,部署也会失败。

#### 解决方法

如果已在本地主接口的超级接口中正确声明了函数,则可以忽略测试结果。在此情况下,请不 要与部署命令一同使用 -verify 选项。部署将正确完成。解决方法是在派生的主接口中再次 声明相同的函数,以通过验证测试。

## <span id="page-32-0"></span>配置

- java-config 元素的 env-classpath-ignored 属性默认值为 True。
- 本版本未实现的内容:
	- o server.xml 中 java-config 元素的 bytecode-preprocessors 属性 (可能会在以后 的性能修补程序中提供)。
- 本版本禁止的内容:
	- ❍ is-cache-overflow-allowed
	- ❍ max-wait-time-in-millis
- 由于 J2EE 1.4 体系结构的更改,在以后的版本中可能不支持某些元素,例如:
	- ❍ mdb-container 元素的 cmt-max-runtime-exceptions 属性

下表介绍已知的 Sun ONE Application Server 7 配置问题以及相应的解决方法。

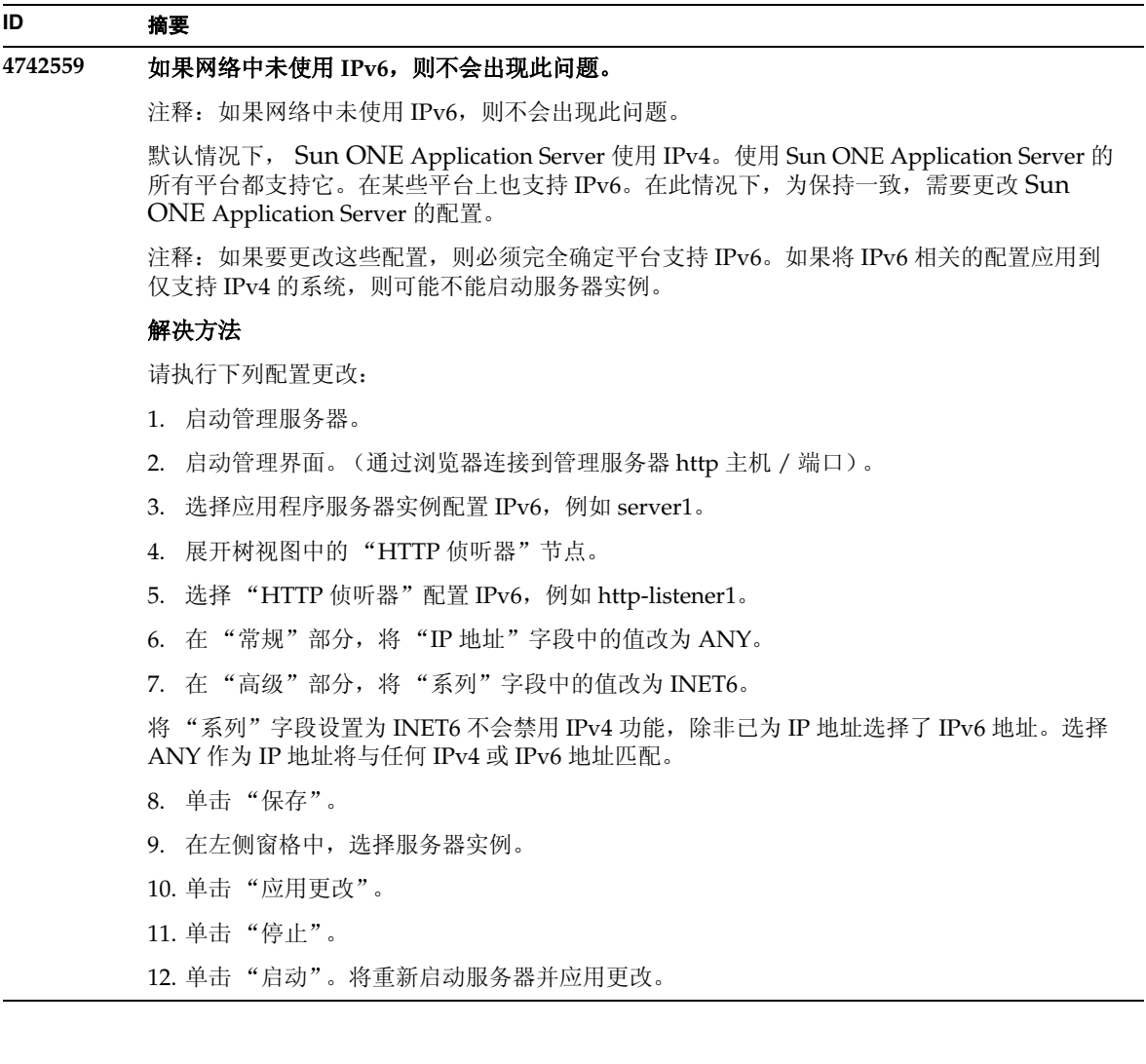

## <span id="page-33-0"></span>部署描述符

本节介绍有关部署描述符的已知问题。

### sun-cmp-mapping.xml 问题

- 本版本未实现的内容:
	- ❍ check-modified-at-commit
	- ❍ lock-when-modified

### sun-ejb-jar.xml 问题

- 本版本禁止的内容:
	- ❍ is-cache-overflow-allowed
	- ❍ max-wait-time-in-millis

## <span id="page-34-0"></span>监控

本节介绍已知的监控问题和相应的解决方法。

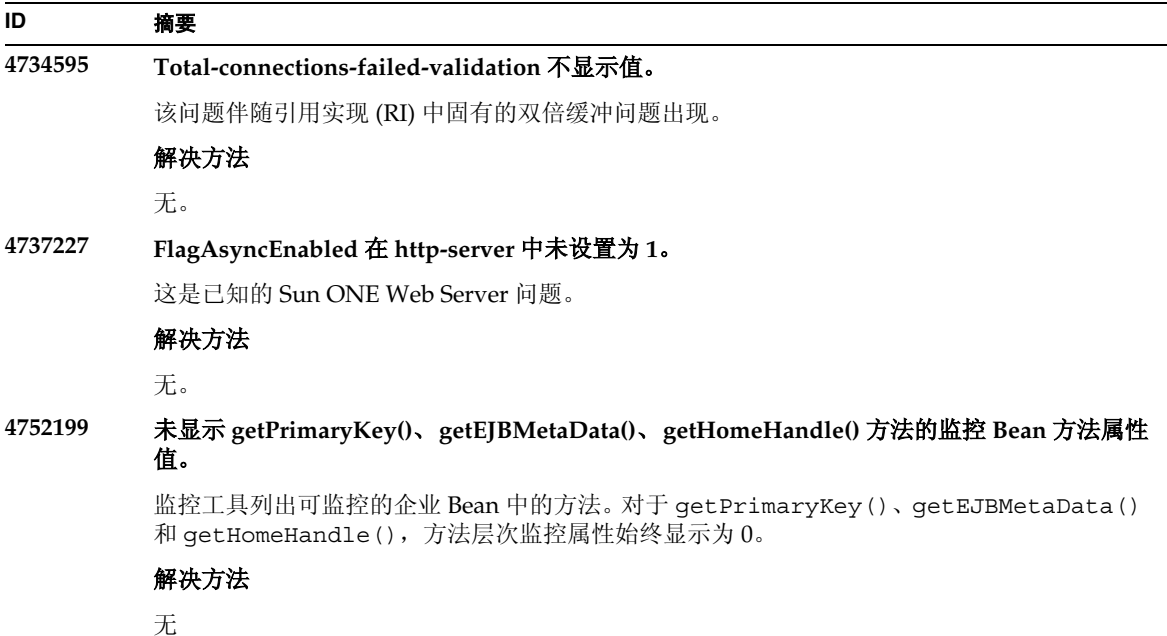

## <span id="page-35-0"></span>服务器管理

本节包含以下主题:

- [命令行界面](#page-35-1) (CLI)
- [管理结构](#page-38-0)
- [管理界面](#page-43-0)

### <span id="page-35-1"></span>命令行界面 (CLI)

本节介绍已知的命令行界面问题和相应的解决方法。

### **ID** 摘要 **4676889** 如果命令包含的字符多于 **256** 个,则 **CLI** 命令在单模式下溢出。 在 UNIX(R) 中, 在单模式下执行包含多于 256 个字符的 CLI 命令时, 命令失败并显示下列错 误:... 未找到命令 ... 这是终端限制,而非 CLI 限制。 实例: create-jdbc-connection-pool --instance server4 --datasourceuser admin --datasourcepassword adminadmin --datasourceclassname test --datasourceurl test --minpoolsize=8 --maxpoolsize=32 --maxwait=60000 --poolresize=2 --idletimeout=300 --connectionvalidate=false --validationmethod=auto-commit --failconnection=false --description test sample\_connectionpoolid) 解决方法

1. 对于需要多于 256 个字符的命令,请使用 CLI 多模式。

2. 如果必须使用单模式,请使用 OpenWin cmdtool 运行命令。

#### **4680409** 将实例配置为使用 **SSL** 后,管理员将无法通过 **CLI** 或浏览器客户机访问管理服务器。

#### 解决方法

将 Sun ONE Application Server 证书导入每个使用 SSL 访问管理服务器的客户机,并指示要 信任具有这种证书的服务器。如何在浏览器上进行此操作因浏览器而异;请查阅浏览器联机帮 助,了解如何导入要被信任的证书。

对于 CLI, 如果服务器的证书位于某个 servercert.cer 文件中, 且安装目录是 /INSTALL,则命令为:

keytool -import -file servercert.cer -alias server -keystore /INSTALL/jdk/jre/lib/security/cacerts

注释: 要避免将来发生此问题, 请确保在将管理服务器配置为使用 SSL 之前, 已在服务器*和*客 户机上安装了管理服务器证书。

#### **4688386** 在单模式的 **CLI** 命令中使用星号 **(\*)** 字符会产生意外的行为和 **/** 或错误消息。

星号字符被基础 Shell 扩展为名称列表,此名称列表就是使用命令行界面 (CLI) 命令查看的列 表。在星号两边加上引号会防止 Shell 扩展星号,这样使用 CLI 就可以看到星号本身。

#### 解决方法

在星号两边加上引号 (单引号或双引号均可)。

#### **4701361** 对任何实例进行重复更改最终会导致内存不足的错误。

管理服务器会保留对系统所执行的全部更改的记录,这将占用内存。重新配置期间将删除此更 改记录 (但不删除更改本身),从而释放内存以供使用。

#### 解决方法

定期使用 asadmin 重新配置命令,放弃以前的更改记录。

#### **4704328** 如果创建重复域的调用失败,则不进行清除。

如果创建的域已存在,将生成相应的错误消息。但会创建 create-domain 命令中 -path 选 项指定的目录 (如果它之前不存在)。应该删除它,因为命令已失败。

#### 解决方法

删除使用 -path 选项后可能创建的任何其它指定的空目录。

#### **4708813** 无法监控默认 **(Pointbase)** 连接池 **JDBC** 资源。

JDBC 连接池会根据需要动态创建,这意味着会在第一次使用连接池时创建它。如果尚未创建 (未使用) 池, 则无法讲行监控。

#### 解决方法

创建所需的连接池,以允许进行监控。

#### **4722007** 监控:少于 **1** 毫秒的执行时间无法进行测量。

监控实体 Bean 方法时, execution-time-millis 属性显示 -1。例如,当运行以下命令时:

iasadmin>get -m

server1.application.usecase1app.ejb-module.UseCase1Ejb\_jar.entity-bea n.BeanOne.bean-method.method\_create0.\*

将返回以下属性:

```
Attribute name = total-num-errors Value = 0
Attribute name = method-name Value = public abstract
com.iplanet.ias.perf.jts.UseCase1.ejb.BeanOneRemote
com.iplanet.ias.perf.jts.UseCase1.ejb.BeanOneHome.create() throws
javax.ejb.CreateException,java.rmi.RemoteException
Attribute name = total-num-calls Value = 0
Attribute name = total-num-success Value = 0
Attribute name = execution-time-millis Value = -1
```
启动监控前, execution-time-millis 的默认值将设置为 -1,表示该属性的值当前无效。 默认值 0 会错误地指示执行时间已被测量,但实际的结果是一个非常小的值。

#### 解决方法

无。

#### **4733109** 通过命令行界面查看创建的 **Persistence Manager Factory** 资源时,管理界面中报告验证器错 误。

在管理界面中查看 Persistence Manager Factory 资源时,如果该资源是通过命令行界面创建 的,将报告以下资源错误:

ArgChecker 失败 : jndiName 验证失败 : 对象必须非空

#### 解决方法

无。

#### **4742993** 在 **Solaris** 中,当对已集成到 **Solaris** 中的 **Sun ONE Application Server** 运行 **flexanlg** 命令 时,会导致打开失败。

如果运行的是已集成到 Solaris 操作环境的版本,且从 /usr/appserver/bin 使用 flexanlg 命令,则会显示打开失败错误。

ld.so.1: /usr/appserver/bin/flexanlg: 严重错误 : libplc4.so: 打开失败 : 无 此文件或目录 取消

#### 解决方法

完成下列步骤。

1. 将下列条目添加到 LD\_LIBRARY\_PATH 文件中:

usr/lib/mps

- 2. 然后运行 flexanlg 命令。
- % /usr/appserver/bin/flexanlg

#### **4750518** 某些 **CLI** 命令无法在目标管理服务器上运行。

create、 delete 或 list 命令无法在目标管理服务器的 CLI 上执行创建 / 删除 / 列出管理 服务器 server.xml 文件中的新元素 (例如, SSL、 mime、事件探查器、资源等)操作。

#### 解决方法

使用管理界面创建、删除和列出管理服务器中的元素。

### <span id="page-38-0"></span>管理结构

本节介绍有关管理结构的已知问题和相应的解决方法。

#### **4676888** 在 **Microsoft Windows 2000** 上,将 **JVM** 堆大小设置为较大值时,无法创建 **JVM**。

如果尝试在 Windows 2000 上设置较大的 JVM 堆大小,可能会收到以下错误消息:

初始化 JVM 期间发生错误。 无法为对象堆保留足够的空间 内部错误 : 无法创建 JVM

#### 解决方法

要在 Windows 2000 上将 Sun ONE Application Server 配置为具有较大的 JAVA 堆, 必须对 Sun ONE Application Server DLL 使用 Rebase 实用程序。

Rebase 实用程序 (与 Microsoft Framework SDK 和 Microsoft Visual Studio 一同提供)允许 从某一地址开始为一些 DLL 设置最佳基地址,并由此增加 IVM 堆的可用性。 SDK Help Rebase 主题建议使用地址 0x60000000。有关 Rebase 实用程序的详细信息,请访问:

<http://msdn.microsoft.com/library/default.asp?url=/library/en-us/tool> s/perfutil\_2z39.asp

要求:

- 具有 2 到 4 GB 内存的 Window 2000 系统
- Visual Studio/Microsoft Framework SDK Rebase 实用程序

要将 Rebase 应用到 S1AS 动态库,请执行以下操作:

- 1. 输入 cd 命令进入 *install\_dir*\bin 目录
- 2. rebase -b 0x6000000 \*.dll
- 3. cd ..\lib
- 4. rebase -b 0x6600000 \*.dll

#### **4686003** 未强制执行 **HTTP** 服务质量限制。

服务质量 (QOS) 包括指定 HTTP 连接的最大数目和带宽限制的方法。当超过这些属性时, 应向 客户机返回 503 错误。但当通过管理界面启用 OOS 后, 服务器未强制执行 OOS 限制。

#### 解决方法

要完全启用 QOS 功能,必须手动将 AuthTrans fn=qos-handler 行添加到虚拟服务器的 obj.conf 文件中的默认对象的顶部。《*NSAPI* 开发者指南》中介绍了 qos-handler 服务器应 用程序功能 (SAF) 和 obj.conf 配置文件。

#### **4692673** 如果实例最初在非调试模式下运行,则在调试模式下重新启动实例可能会失败。

如果启动实例时未选中 "在调试模式下启动 / 重新启动"复选框,则此复选框的后续设置将不 起作用。在管理界面中, "已启用调试"复选框显示为未选中状态 (即使此复选框已被选 中)。 server.xml 文件还显示 debug-enabled=false。

#### 解决方法

无。

#### **4699450** 在 **Microsoft Windows 2000** 中,如果在部署期间生成的文件的总路径长度超过 **260** 个字符, 则 **EAR** 文件的部署将失败。

在 Windows 2000 平台上, Java 虚拟机 (JVM) 将生成文件的路径名长度限制为 260 个字符。这 是 Microsoft Windows 对 JVM 的支持方面的问题,有可能在 J2SE 1.5 版本中得到解决。

#### 解决方法

部署应用程序时, 使用的路径和文件名字符数加起来不应超过 260 个。

#### **4723776** 在 **Solaris** 中,服务器在转换到启用了 **SSL** 的环境时无法重新启动。

如果尝试在安装证书并启用安全性后重新启动 Sun ONE Application Server,则重新启动将失 败。将显示一条消息,指示服务器无法接收密码。再次单击 "启动" 按钮将启动服务器。如果 未启用 SSL, 则不会缓存密码, 从而导致重新启动失败。重新启动命令不支持从非 SSL 模式转 换到启用了 SSL 的模式。

注释:此问题仅在第一次重新启动服务器时出现。以后再重新启动就会正常进行。

#### 解决方法

如果遇到此问题,请:

单击 "启动"按钮。

要避免此问题,请按照以下步骤操作,而不要单击"启动"按钮。

单击 "停止"按钮。 单击 "启动"按钮。

#### **4724780** 如果域是在其它系统中创建的,则无法启动管理服务器。

- 如果域是在安装了 PCNFS 的驱动器上创建的,则无法启动此类域中的管理服 务器和任何实例 (由于存在一个与 PCNFS 驱动器有关的已知 Microsoft 问 题)。
- 如果创建的域与产品安装位于相同的本地驱动器中,但目录路径不同,则实 例和管理服务器会按预期的方式工作,且具有完全可操作性。

解决方法

无。

#### **4734184** 在 **Microsoft Windows 2000** 中,有时会禁用控制台。

在部署期间或运行命令时,管理服务器或应用程序服务器实例有时 (很少)会挂起。当从控制 台日志中选择部分文字时可能会出现此情况。如果取消选择控制台日志上的文字,进程将继 续。

#### 解决方法

将 log-service create-console 属性设为 False,以禁止自动创建 server1 实例控制台。 在控制台日志上单击鼠标或按 Enter 键也可以解决此问题。

#### **4736554** 从服务器删除安全的 **http** 监听器后,系统仍会提示管理员输入 (不再需要的)密码。

#### 解决方法

删除整个服务器,然后重新添加它。

注释: 为避免将来出现问题, 在删除 http 侦听器之前, 请先使用以下命令禁用安全性:

/export2/build/bin/> asadmin set --user admin --password adminadmin server1.http-listener.http-listener-1.securityEnabled=false 将 securityEnabled 属性设置为 False。 /export2/build/bin/> asadmin delete-http-listener --user admin --password adminadmin ls2 删除 id = ls2 的 Http 侦听器

#### **4737756** 在 **Microsoft Windows 2000** 中,控制台中显示乱码消息。

在 Windows 2000 中,如果是非英文语言环境 (如日文), 则可能会看到控制台上显示乱码消 息。

### 解决方法

使用管理界面查看日志消息。

#### **4739831** 部分删除的实例会导致某些 **CLI** 命令发出错误的响应。

如果部分删除服务器实例,则执行某些 CLI 命令会出现以下问题 (每个问题的说明中都提供了 解决方法):

1. 即使实例文件夹下没有子目录,在本地模式下执行 create-instance 命令也会报告该实 例已存在。

#### 解决方法

手动删除其余的实例目录,然后运行 create-instance 命令。

2. 本地模式下的 list-instances 命令包括部分删除的实例名称和状态。

#### 解决方法

手动删除其余的实例目录,然后运行 list-instances 命令。

3. 在 Microsoft Windows 2000 中, 远程模式下的 start-instance 命令显示空字符串。

#### 解决方法

手动删除其余的实例目录,创建新的实例,然后运行 start-instance 命令。

4. 在 Microsoft Windows 2000 中, 本地和远程模式下的 stop-instance 命令都会报告不正 确的异常。在本地模式下,此命令会显示一条不正确的消息,指示实例未运行。在远程模 式下,此命令将显示空字符串。

在 Solaris 中,本地模式下的 stop-instance 命令会错误地报告用户无权访问实例的 config 目录 (虽然 config 目录并不存在)。

#### 解决方法

手动删除其余的实例目录。

#### **4739891** 如果虚拟服务器引用的默认 **Web** 模块不存在或未部署,则无法删除虚拟服务器。

#### 解决方法

将虚拟服务器的"默认 Web 模块"字段设置为"无选定内容",单击"确定"保存更改,然 后删除虚拟服务器。

#### **4740022 SNMP**:添加和启动新实例服务器时,返回 **END OF MIB**。

如果在添加和启动新实例时未关闭实例服务器和子代理,则会返回 END OF MIB 消息。

#### 解决方法

- 1. 要查看新实例,请确保已关闭子代理和所有实例服务器进程。在每个服务器 -> "监控" -> "启用 SNMP 统计集合 : 打开"下,应用更改,然后重新启动每个实例服务器,并仅再启动 一个子代理进程。
- 2. 如果子代理已处于运行状态,请不要启动任何实例中的任何其它子代理进程。 Sun ONE Application Server 安装只能有一个主代理和一个子代理 (所有域 / 实例均如此)。

#### **4737138** 在 **Microsoft Windows** 服务或 **DOS** 提示下不显示许可证过期消息。

许可证过期后,从 Windows 服务或从 DOS 提示命令 (startserv.bat) 启动服务器时,不显 示相应的许可证过期消息

解决方法 通过 CLI (asadmin) 或通过 Sun 程序图标启动服务器

#### **4780488** 存在多个 **obj.conf** 文件导致混乱。

在创建新的 Sun ONE Application Server 实例时, *instance-dir*/config/ 目录将包含两个 obj.conf 文件:obj.conf 和 *virtual-server-name*-obj.conf,其中 *virtual-server-name* 的值 与在实例创建过程中自动创建的虚拟服务器的实例名相同。该文档中指向 "obj.conf 文件的 修改",而实际上它应该指向 "与所需虚拟服务器关联的 obj.conf 文件的修改"。

安装 Sun ONE Application Server 后, obj.conf 和 server1-obj.conf 文件将位于 /domains/domain1/server1/config/ 目录下。文件 obj.conf 中的内容将被在虚拟服 务器级别指定的 server1-obj.conf 文件的内容所覆盖。实际上, Sun ONE Application Server 实例不使用 obj.conf 文件。

例如,如果在配置 Sun ONE Application Server passthrough 插件时修改了 obj.conf 文件, 则 passthrough 设置将不生效, 因为修改了错误的 obj.conf 文件。

#### 解决方法

如果需要修改实例的 obj.conf 文件,请修改以所需虚拟服务器名称为前缀的文件。

### <span id="page-43-0"></span>管理界面

使用管理界面时,请确保已将浏览器配置为检查更新版本的服务器页面,而不是从高速缓存选择这 些页面。通常,默认浏览器设置不会导致出现问题。

- 在 Internet Explorer 中, 请确保"工具"->"设置 ... "-> "检查更新版本的存储页面 : "未 设置为 "永不"。
- 在 Netscape 中,请确保 "编辑" -> "首选项 ..." -> "高级" -> "高速缓存" -> "比较高 速缓存中的页面与网络上的页面:"未设置为"永不"。

本节介绍有关 Sun ONE Application Server 7 管理图形用户界面的已知问题和相应的解决方法。

#### **4722607** 在 **Microsoft Windows 2000** 中,无法编辑或删除新建的 **MIME** 文件 (该文件不具有 **.types**  扩展名)中的条目。

在 Windows 2000 上, MIME 文件必须在文件名后包含 .types 扩展名,才能修改文件中的条 目。例如, mime2.types (而不是 mime2)

#### 解决方法

任何 MIME 的文件名均使用 .types 作为扩展名。

#### **4725473** 外部证书昵称未显示在管理界面 "昵称"列表中。

如果通过 Sun ONE Application Server 管理界面安装外部证书, 则会在尝试使用安装在外部 加密模块上的证书为 http 侦听器启用 SSL 时遇到问题。即使顺利完成了证书的安装,证书昵称 也不会显示在管理界面中。

#### 解决方法

- 1. 以管理用户身份登录安装了 Sun ONE Application Server 软件的系统。
- 2. 将 http 侦听器链接到安装在外部加密模块上的证书。执行 asadmin 命令。有关 asadmin 命令的详细信息,请参阅 asadmin(1M) 手册页。

/sun/appserver7/bin/asadmin create-ssl

- --user admin --password *password*
- --host *host\_name*
- --port 8888
- --type http-listener
- --certname nobody@apprealm:Server-Cert
- --instance server1
- --ssl3enabled=true
- --ssl3tlsciphers +rsa\_rc4\_128\_md5

http-listener-1

此命令建立证书与服务器实例之间的链接,并不安装证书 (可使用管理界面完成此操作)。即 使将证书链接到 http 侦听器, http 侦听器也会在非 SSL 模式下进行侦听。

3. 使用以下 CLI 命令使 http 侦听器在 SSL 模式下侦听。

**/**sun/appserver7/bin/asadmin set

```
--user admin
```
- --password *password*
- --host *host\_name*
- --port 8888

server1.http-listener.http-listener-1.securityEnabled=true

此命令将服务器实例侦听状态从非 SSL 切换到 SSL。

完成前面的步骤后,证书将显示在管理界面中。

4. 现在可以使用管理界面根据需要编辑 http 侦听器。

#### **4728718** 创建新的虚拟服务器并且给定日志文件的位置值时,会报告 "未找到文件"错误。

在管理界面中,不能使用日志文件字段添加任何值。

#### 解决方法

删除刚刚创建的虚拟服务器,创建所需文件,然后重新创建虚拟服务器。

注释:要避免将来出现问题,请在尝试创建新的虚拟服务器之前,始终先创建日志文件。

#### **4741123** 在 **Solaris 9 update 2** 上,默认浏览器与 **Sun ONE Application Server 7** 不兼容。

当您尝试将 Sun ONE Application Server 管理界面与 Solaris 9 4/03 操作环境默认浏览器一起 使用时,将显示以下错误消息:

不支持的浏览器 : Netscape 4.78。

建议将浏览器升级至 Netscape 4.79 或 Netscape 6.2,以运行 Sun ONE Application Server 用户界面。选择不继续和不升级的用户可能会注意到性能下降和 / 或 出现意想不到的情况。

注意:如果运行的 Sun ONE Application Server 管理界面的版本包括在 Solaris 9 4/03 操作环 境中,则您将需要使用 Netscape 4.79 或 Netscape 7.0。

#### 解决方法

- 如果使用 Sun ONE Application Server 7 单机版,则升级至 Netscape 4.79 或 Netscape 6.2 — 使用 /usr/dt/bin/netscape6 代替 /usr/dt/bin/netscape。
- 如果使用 Solaris 捆绑的 Sun ONE Application Server 7, 则升级至 Netscape 4.79 或 Netscape 7 — 使用 /usr/dt/appconfig/SUNWns/netscape 代替 /usr/dt/bin/netscape。

#### **4750616** 某些版本的 **Netscape Navigator** 不支持访问控制列表 **(ACL)** 编辑。

如果在使用 Netscape Navigator 版本 6.x 或 7.x 时尝试编辑 ACL 条目,则可能会遇到间歇性的 问题 (例如,浏览器消失,或 ACL 编辑屏幕从不显示)。

#### 解决方法

请选择以下解决方法之一。

- 使用支持的 Netscape Navigator 4.79 版本。
- 手动编辑 ACL 文件。有关 ACL 文件格式的详细信息,请参阅 *Sun ONE Application Server* 管理员指南。

#### **4752055 Netscape 4.8** 会在管理界面上显示警告消息。

使用 Netscape 4.8 访问管理界面时, 会出现一个警告, 指示 Netscape 4.8 是不受支持的浏览 器。尽管尚未确定使用 Netscape 4.8 运行管理界面时的问题, 但仍需要在此版本的 Netscape 浏览器上进行更彻底的测试。

#### 解决方法

选择警告消息中的"继续"超链接以继续使用管理界面。

使用 Netscape 4.79, 或升级到 Netscape 6.2。

#### **4760714** "安装证书"屏幕上出现无效的 "帮助"按钮。

在 "安装证书"屏幕 (其中显示所有输入的证书信息)上,管理界面中出现的 "帮助"按钮 无效。如果单击此按钮,则会显示错误消息,指示未找到帮助页。仅当单击页面顶部窗格中的 "帮助"链接时,才可以使用上下文相关的帮助。

#### 解决方法

单击顶部窗格中的"帮助"链接,获得上下文相关的帮助。

#### **4760939 SSL**:由 **certutil** 生成的自签名证书未显示在 "证书昵称"列表中。

自签名证书由 certutil 生成, 且 "证书昵称"未显示在管理界面中。

#### 解决方法

要使用自签名证书,必须手动编辑 server.xml 文件。

#### **4848146** 如果浏览器使用代理服务器,则在访问管理界面时将出现错误。

如果将浏览器设置为使用代理服务器,但代理服务器没有配置为忽略本地主机,则在您从"开 始"菜单中选择 "启动管理控制台"时将发生错误。

#### 解决方法

禁用代理服务器。

或

将本地主机包含在应被其代理服务器忽略的域列表中。

## <span id="page-46-0"></span>Sun ONE Studio 4 插件

本节介绍有关 Sun ONE Studio 4, Enterprise Edition (以前称为 Forte for Java)的已知问题和相应 的解决方法。

#### **4689097** 当在由 **Sun ONE Studio 4** 使用的目录中使用空格时,将发生错误。

如果目录结构中使用了空格,则 Sun ONE Studio 4 无法正确安装。安装程序将检查安装路径中 是否包含空格,如果发现空格,则将显示错误对话框。

#### 解决方法

指定 Sun ONE Application Server 的 Sun ONE Studio 4 组件的安装目录时不要使用空格。

#### **4720145** 建立调试器连接时抛出 **ConnectionException**。

Sun ONE Studio 4 进行多次提示,询问是否要创建新的调试会话,然后抛出异常。

#### 解决方法

重新启动 IDE。

#### **4727932** 在 **FFJ** 中使用 **MAD** 环境会产生副作用。

同时使用 MAD 配置和 Sun ONE Studio 4 时会出现间歇性的问题。

#### 解决方法

不要同时使用 Sun ONE Studio 4 和 MAD 配置。

#### **4733794** 在应用程序节点应用的 **ejb-name** 更改无法部署。

在应用程序的上下文中,使用选择应用程序节点的上下文菜单 (右击菜单)的 "查看 EJB 名 称"项目时显示的对话框,可以更改 Bean 的 ejb-name 元素。这些更改将应用到在打包过程 中创建的"alt-dd"上。名称更改*不会*传播到 Sun ONE Application Server alt-dd。

#### 解决方法

无。

#### **4745283** 如果仅安装管理客户机,则无法运行应用程序客户机。

如果只安装管理客户机或 Sun ONE Studio 插件, 则无法运行应用程序客户机应用程序。应用 程序客户机是独立于管理客户机的软件包。

#### 解决方法

安装应用程序客户机软件包。该软件包可以通过完全安装 (appclient 脚本在 *SUNONE\_INSTALL\_ROOT*/bin 之下)获得,或从安装了 Sun ONE Application Server 的 远程计算机获取 appclient 软件包。

获取 appclient 软件包的步骤:

1. 运行 *SUNONE\_INSTALL\_ROOT*/bin/package-appclient[.bat]

这会在 *SUNONE\_INSTALL\_ROOT*/lib/appclient/appclient.jar 中生成 appclient.jar 文件

- 2. 将 appclient.jar 分发到尚未安装 Sun ONE Application Server 的远程计算机, 然后再解压 缩 appclient.jar。应获取包含所有应用程序客户机库和 JAR 文件的 appclient 目录。
- 3. 首次使用之前,请首先修改压缩在 appclient.jar 文件中的 bin/appclient 脚本。应 该使用 aseny.conf (在 Windows 2000 中为 aseny.bat) 的实际路径替换 %CONFIG\_HOME% 字符串。
- 4. 如下所示配置 asenv.conf (在 Microsoft Windows 中为 asenv.bat):

%AS\_INSTALL%=*APPCLIENT\_INSTALLED\_ROOT* %AS\_JAVA%=*Your\_Installed\_Java\_Home* %AS\_IMQ\_LIB%=*APPCLIENT\_INSTALLED\_ROOT*/imq/lib %AS\_ACC\_CONFIG%=*APPCLIENT\_INSTALLED\_ROOT*/config/sun-acc.xml %AS\_WEBSERVICES\_LIB%=*APPCLIENT\_INSTALLED\_ROOT*/lib

注释: appclient.jar 文件只适用于从与创建该文件所在计算机具有相同操作系统的远程计 算机运行。例如,在 Solaris 平台上创建的 appclient.jar 在 Windows 2000 上将不起作用。

详细信息,请参阅 package-appclient 手册页。

#### **4725779** 预配置的 **Sun ONE** 特定的属性值不会显示在编辑器中。

如果一个 RAR 文件配置为部署到 Sun ONE Application Server, 然后尝试查看属性页中的属 性值,则会看到默认值,而不是在 sun-ra.xml 文件中指定的值。

#### 解决方法

从 RAR 解压缩 Sun 特定的描述符 XML 文件,并将其置于与 RAR 相同的目录中。这样即可编 辑 s1as 描述符。

注释:以这种方式编辑不会更改 RAR 文件的初始内容,但发送到服务器的 RAR 文件将包含已 更新的 XML 文件。

#### **4733794** 在应用程序节点应用的 **EJB** 名称更改无法部署。

可以使用对话框 (选择应用程序节点的上下文菜单 [ 右击菜单 ] 的 "查看 EJB 名称"项目时显 示此对话框)更改应用程序上下文中 Bean 的 ejb-name 元素。这些更改将应用于打包过程创 建的 alt-dd 中。名称更改不会传播到 Sun ONE Application Server alt-dd。

#### 解决方法

无。

## <span id="page-49-0"></span>应用程序样例

- 应用程序样例源是使用 ANT 目录结构设置的,且应用程序不是面向 Sun ONE Studio 的。 因此,会出现看不到 EJB 模块的图标等问题。如果安装了样例的 src 文件夹, 则只能看到源 文件。
- 尽管 Sun ONE Studio 启用了 ANT, 但却不能使用 ANT 目标来部署应用程序样例。也就是 说,运行 ANT target = all 命令不会生成与从 Shell 运行 ant all 命令相同的结果。
- 使用 Sun ONE Studio (通过 Sun ONE Studio 的 ANT)可以成功地编译现有 ANT 样式的 应用程序。

本节介绍有关 Sun ONE Application Server 7 Update 1 应用程序样例的已知问题和相应的解决方 法。

### **ID** 摘要

#### **4714439** 在 **PetStore** 中,无法添加已经存在的用户。

在 PetStore 应用程序样例中,尝试添加已经存在的用户会在屏幕上显示堆栈跟踪。

#### 解决方法

无。

### **4726161** 修改的样例不会更新,直到重新部署。

如果用户尝试多次部署样例,则在进行较小的更改并重新封装应用程序后,将显示以下错误消 息。

"已部署"

此问题会影响大多数样例,因为它们使用 Ant 实用程序和 common.xml 文件,而二者都有 "部署"目标,从而混淆了应用程序部署和资源注册。

#### 解决方法

选择下列解决方法之一:

对于大多数使用 Ant 实用程序 build.xml 文件 (包括 common.xml 文件)的应用程序样例, 键入以下命令。

- % asant deploy\_common
- 对于所有其它应用程序样例,键入以下命令。
- % asant undeploy
- % asant deploy

#### **4733412** 应用程序样例转换器在 **Web** 模块中具有冗余的 **JAR** 文件。

转换器应用程序在 WEB-INF/lib 目录下有冗余的无状态转换器 EJB JAR 文件。EAR 文件位于 应用程序样例目录下。在捆绑的 Solaris 编译版中, 它位于:

/usr/appserver/samples/ejb/stateless/converter/stateless-converter.ea r

解压缩此文件, 然后转到名为 stateless-converter 的 Web 模块的 WEB-INF/lib 目录, 就会看 到该文件。此冗余 JAR 文件将应用于所有调用 EJB 模块的 Web 模块。问题的根本原因是用于 生成应用程序的 common.xml 文件。

#### 解决方法

无。运行应用程序样例时不会影响功能。

#### **4739854** 使用 **asadmin** 部署资源所需的说明。

在某些样例文档中,会指示您使用 asadmin 命令部署应用程序,但并没有提供创建所需资源 方法的说明。

#### 解决方法

使用 asadmin 命令,可以部署应用程序 / 资源。可以通过参考样例的 build.xml 文件获取 更多信息。也可通过运行 asant deploy 在打印输出中找到更多信息。

针对 IDBC/BLOB 示例, 下列步骤使用 asadmin (假设主机名为 jackiel2, 且管理服务器 的用户名 / 密码 / 端口是 admin/adminadmin/4848) 创建资源:

asadmin create-jdbc-connection-pool --port 4848 --host jackiel2 --password adminadmin --user admin jdbc-simple-pool

--datasourceclassname com.pointbase.jdbc.jdbcDataSource --instance server1

asadmin set --port 4848 --host jackiel2 --password adminadmin --user admin

server1.jdbc-connection-pool.jdbc-simple-pool.property.DatabaseName=j dbc:pointbase:<server://localhost/sun-appserv-samples>

#### **4747534 lifecycle-multithreaded** 应用程序样例要求输入 **Admin** 用户密码 **8** 次。

使用 asant deploy 命令部署应用程序样例 lifecycle-multithreaded.jar 文件时,会 提示输入管理员用户密码 8 次。

#### 解决方法

无。

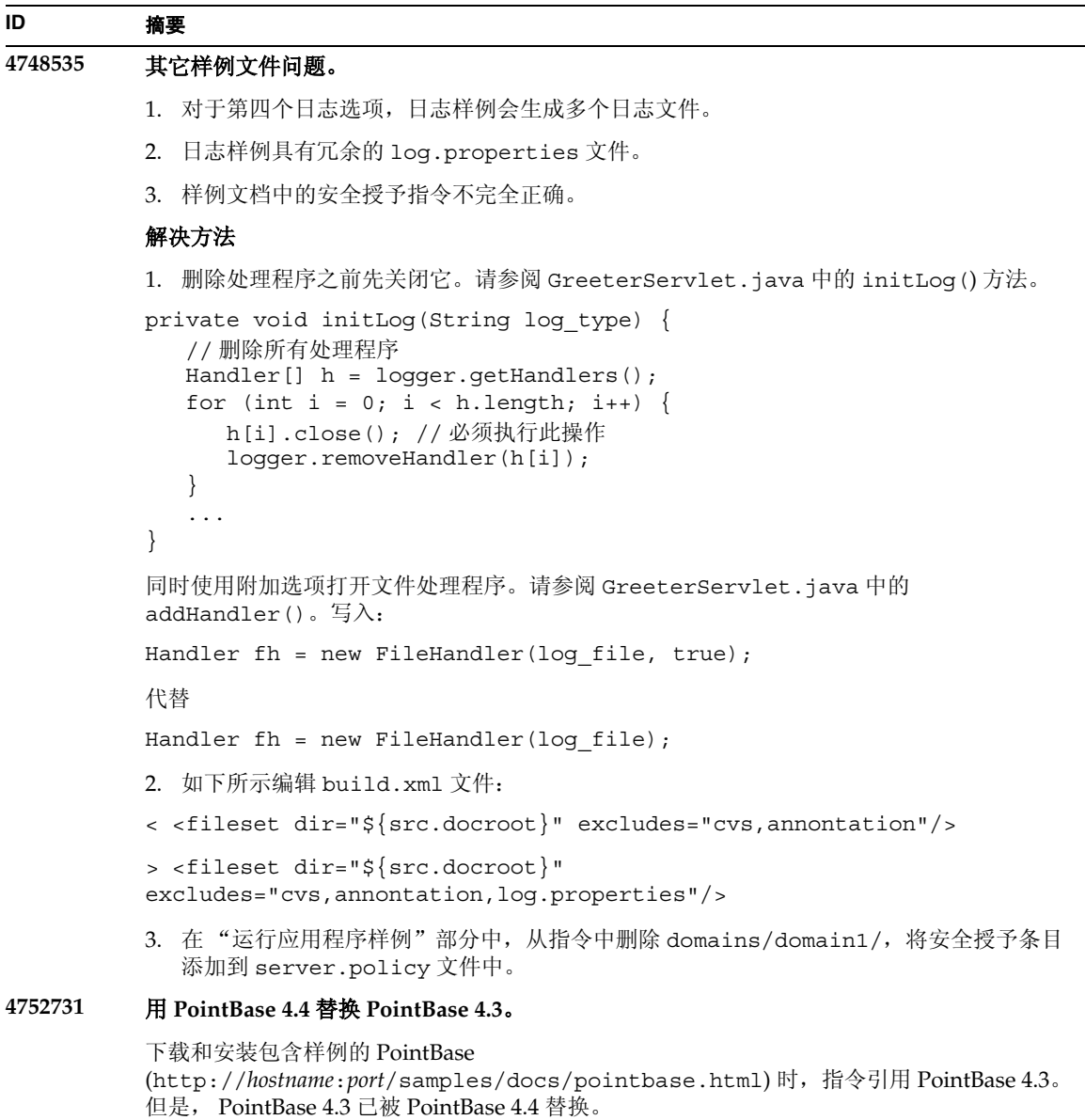

#### 解决方法

在"更新样例 Ant 文件"部分中,使用 pbtools44.jar 和 pbclient44.jar 文件,而不是 pbtools43.jar 和 pbclient43.jar 文件。

在"启动 PointBase"部分中,针对下载并独立安装在 UNIX 平台上的 PointBase, 使用 *pointbase\_install\_dir*/tools/server/start\_server 启动 PointBase。

## <span id="page-53-0"></span>ORB/IIOP 侦听器

本节介绍有关 ORB/IIOP 侦听器的已知问题和相应的解决方法。

### 国际化 **ID** 摘要 **4743366 server.xml** 文件的 **iiop-listener** 元素中的地址属性不支持 **ANY**。 在默认配置中, Sun ONE Application Server 是使用 iiop-listener 元素中的地址值 "0.0.0.0"配置的。此默认配置不会在 IPv6 接口上监听。它仅侦听系统上的所有 IPv4 接口。不 支持 iiop-listener 地址元素中的 ANY 值, 因为该值允许服务器侦听系统上的所有接口 (IPv4 或  $IPv6$ )。 server.xml 文件 iiop-listener 元素的地址属性中的 ANY 值允许侦听系统中的所有可用接口, 包括 IPv4 和 IPv6 接口。 解决方法 对于 IPv4 和 IPv6 接口, 请使用 iiop-listener 元素地址值中的"::"。此解决方法只适用 于 Solaris 8.0 及更高版本。 **4743419 RMI-IIOP** 客户机在查找 **IPv6** 地址时无法正常工作,因为 **IPv6** 地址的 **DNS** 地址查找失败。 如果 IPv6 地址的 DNS 查找失败, 则在查找 IPv6 地址时, Remote Method Invocation-Internet Inter-ORB Protocol (RMI-IIOP) 的客户机无法正常工作。 解决方法 应该在部署网站上安装域名服务 (DNS),以便查找 IPv6 地址。 **4810199** 默认情况下,不启用 **Sun ONE Application Server 7.0 Standard Edition** 捆绑的并经过优化的 **CORBA Util** 委托。 Sun ONE Application Server 7 的默认安装不使用高性能的 CORBA Util 委托。因此, 使用 JDK 捆绑的 ORB 或 Sun ONE Application Server 捆绑的 ORB 时,会感到性能明显下降。 请参见 *Sun ONE Application Server* 性能优化指南 的"ORB 优化"模块中的"高性能 CORBA Util 委托类"部分的内容。 解决方法 使用高性能 CORBA Util 委托实现可以显著提高性能。要启用其它 CORBA Util 委托,请在 Sun ONE Application Server 配置文件 server.xml 中添加以下内容: <jvm-options>-Djavax.rmi.CORBA.UtilClass=com.iplanet.ias.util.orbutil .IasUtilDelegate</jvm-options>

<span id="page-53-1"></span>本节介绍已知的国际化问题和相应的解决方法。

#### **4757859** 控制台上的多字节消息显示为乱码。

如果系统默认的编码方式不是 UTF-8,则 Sun ONE Application Server 输出可能导致多字节 字符无法正确显示。

#### 解决方法

在浏览器中打开 server.log 文件。

#### **4761017** 在 **Solaris** 捆绑版本中:管理界面 显示为英文。

由于在 Solaris 捆绑版本中没有用于管理服务器实例的任何语言条目,因此 Sun ONE Application Server 管理界面以英文显示经过本地化的版本。

#### 解决方法

手动设置 server.xml 文件中的语言环境条目

#### **4783129** 在 **Microsoft Windows** 中:在 **ja** 语言环境中显示英文的 **about.html**。

在 ja 语言环境中启动浏览器时, about.html 页将以英文 (而不是日文)进行显示。

#### 解决方法

如下所示更改 URL:

将

.../about.html

更改为

.../ja/about.html

#### **4840621** 当 **Sun ONE Application Server** 在非英文语言环境中运行时,"归档"不起作用。

当 Sun ONE Application Server 在非英文语言环境中运行时, 单击以下位置的"归档"按钮 并不归档日志文件:

"应用程序服务器实例" -> "日志" -> "日志旋转窗口" -> "基于调度程序的日志旋转"

#### 解决方法

- 1. 转到以下目录: \$install dir/domains/domain1/server1/bin
- 2. 打开 rotatelogs 文件。
- 3. 取消注释以下行:#LANG=C; export LANG
- 4. 添加以下行:LC\_ALL=C; export LC\_ALL
- 5. 再次单击 "归档"。

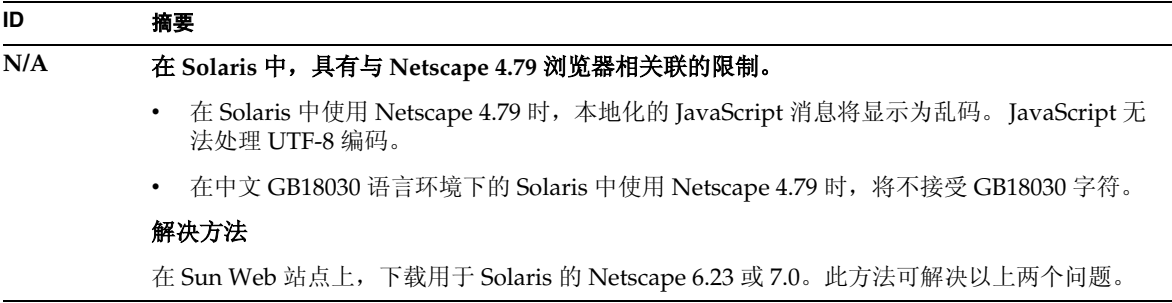

## <span id="page-55-0"></span>Solaris x86 平台 (仅限于 Solaris 和 Sun Java Enterprise System 捆绑的)

本节介绍了 Solaris x86 版本的 Sun ONE Application Server(可用于 Solaris 和 Sun Java Enterprise System 捆绑的)的已知问题和限制。

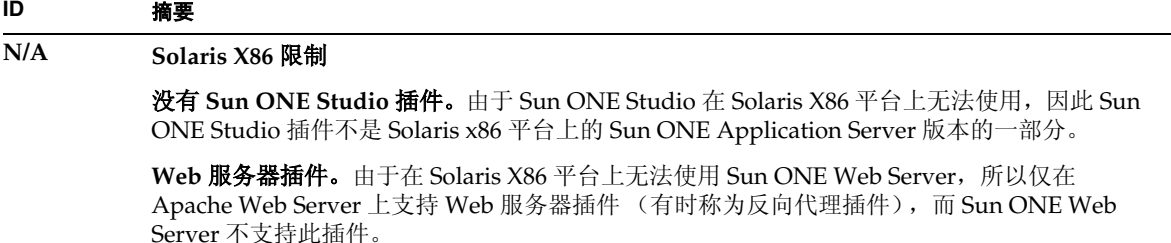

**Solaris** 支持。仅在 Solaris 9 Update 2 及更高版本 (不包括任何早期 Solaris 版本)上支持 Solaris X86 版本。

试用安装。不提供 Solaris x86 平台的试用安装。

#### **4890285** 关于 **Solaris x86** 的文档问题。

**Solaris x86** 可能未作为支持的平台列出。在列出 Sun ONE Application Server 支持的平台的文 档中,可能不包括 Solaris x86 平台。有关最新的平台信息,请参阅 平台摘要。

**SPARC** 参考。《*NSAPI* 开发者指南》包括 Solaris SPARC 的参考,这些是 Solaris 的参考 (Solaris 包括 SPARC 和 X86)。

试用安装参考。《安装指南》和 《入/7指南》介绍了安装程序可用的试用(快速)安装。此安 装选项不适用于 Solaris x86 平台上的 Sun ONE Application Server。

**Sun ONE Studio** 插件。此文档包含 Sun ONE Studio 插件的参考,该插件在 Solaris x86 上不 可用。

**Web Server** 插件无法与 **Sun ONE Web Server** 一起使用。此文档包含将 Web Server 插件与 Sun ONE Application Server 一起使用的参考。

## <span id="page-57-0"></span>文档

本节介绍已知的文档问题和相应的解决方法。

#### **ID** 摘要

#### **4720171** 不存在介绍如何使用索引部署目录的文档。

已部署的应用程序目录名称的编号方案部分已经实现为索引机制,使开发者能够修改与部署的 应用程序关联的 JAR 和/或类文件。由于在尝试覆盖已装入的文件期间会发生共享冲突错误, 因此上述内容对于 Windows 平台很有意义;Windows 会将已加载的文件锁定。文件将在会话 启动期间装入服务器实例或 IDE。发生共享冲突错误时,可以有两个选择:

- 编译更新的类文件 (最初是 JAR 文件的一部分)并将其置于类路径的开头,以便在装入 旧类之前装入此更新的类文件,然后允许 Sun ONE Application Server 重新装入此应用程 序 (只要重新装入处于激活状态), 或者
- 更新 JAR 文件, 创建新的 EAR 文件, 然后重新部署应用程序。

注意:在 Solaris 平台上不必重新部署应用程序,因为没有文件锁定的约束。

#### 解决方法

在 Windows 平台上对已经部署的应用程序进行更改,以便进行 IDE 安装、ANT 文件复制、编 译或其它操作时,请注意系统会创建具有递增索引编号的新目录,以解决文件锁定约束。例 如:在 Solaris 平台上,使用以下目录结构将 J2EE 应用程序 helloworld 部署到 Sun ONE Application Server:

appserv/domains/domain1/server1/applications/j2ee-apps/helloworld\_1

然后对此已部署的应用程序中的 servlet 进行更改 (例如 HelloServlet.java)。 Sun ONE Studio IDE 启动, 此 servlet 的源文件将被更改及编译,同时将 javac 目标被设置为上述目 录。将源文件编译到正确的位置后,此应用程序便存在一个重新装入文件, server.xml 中的 重新装入标志设置为 True ;当服务器实例运行时,不必重新汇编及重新部署应用程序即可使 更改生效。

由于 Windows 平台存在文件锁定问题, 因此无法更改和更新 IAR 或类文件。有两种处理 Windows 中的此问题的方法:

- 编译已更改的源文件并预先设置类路径中的类文件或 JAR,以便应用源文件的更改,或者
- 更改 helloworld 源文件,汇编并重新部署它,而不取消部署先前部署的 helloworld。

第二个方法是首选方法,因为该方法将递增的索引编号附加到部署的应用程序目录名称。因此, 在第二次部署 helloworld 后,目录结构如下所示:

appserv/domains/domain1/server1/applications/j2ee-apps/helloworld\_1 appserv/domains/domain1/server1/applications/j2ee-apps/helloworld\_2

对 helloworld 的第二次部署将在 helloworld\_2 下进行。

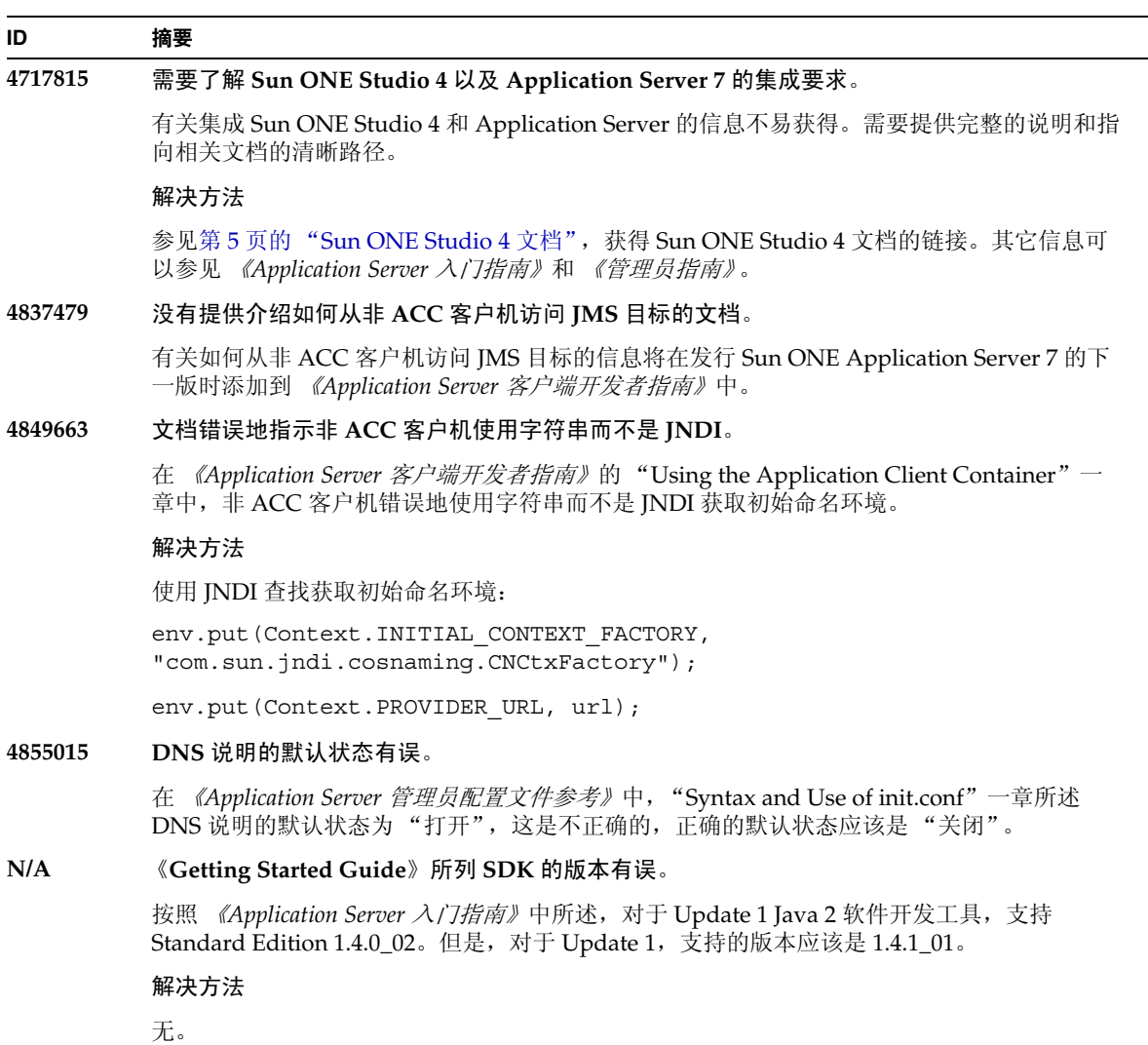

# <span id="page-59-0"></span>如何报告问题

如果系统存在问题,请使用下列任意机制与客户支持中心联系:

• 联机支持站点位于:

<http://www.sun.com/supportraining/>

• 与维护合同相关的电话号码

在与支持中心联系之前请提供下列信息。这样有助于确保我们的支持中心人员可以更好地帮助您解 决问题:

- 问题的描述,包括问题发生时出现的情况以及它对操作的影响
- 计算机类型、操作系统版本,以及产品版本,包括可能导致问题的任何修补程序和其它软件
- 操作的详细步骤,以便再现问题
- 任何错误日志或信息转储

# <span id="page-59-1"></span>详细信息

可以在以下 Internet 站点找到有用的 Sun ONE 信息:

• Sun ONE 产品和服务信息

<http://www.sun.com/service/sunps/sunone/index.html>

• Sun ONE 开发人员信息

[http://wwws.sun.com/software/product\\_categories/application\\_development](http://wwws.sun.com/software/product_categories/application_development) .html

• Sun ONE 学习解决方法

<http://www.sun.com/supportraining/index.html>

• Sun ONE 产品数据表

<http://wwws.sun.com/software/>

• Sun Microsystems 产品文档:

<http://docs.sun.com/>

• Sun ONE Application Server 产品文档:

<http://docs.sun.com/db/prod/s1.asse#hic>

# <span id="page-60-0"></span>修订历史记录

本部分列出了最初发布 Sun ONE Application Server 7 产品后对这些发布声明所作的更改。

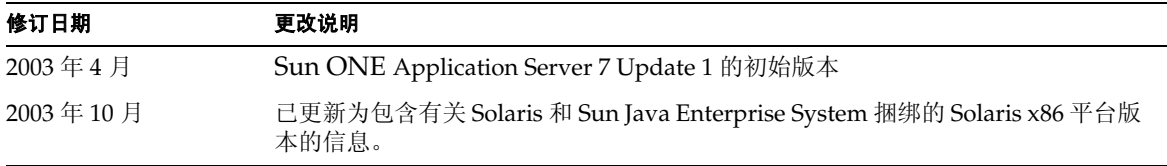

版权所有 © 2003 Sun Microsystems, Inc.。保留所有权利。

Sun、Sun Microsystems、Sun 徽标、Solaris、iPlanet、Java 和 Java 咖啡杯徽标是 Sun Microsystems, Inc. 在美国和其它国 家 / 地区的商标或注册商标。 Sun ONE Application Server 的使用应遵循所附带的许可证协议中说明的条款。

修订历史记录